# **ਪਿਆਰੇਪਿਪਿਆਰਥੀਓ!!**

**8ਿੀ ੀਂਜਮਾਤ ਿੀ ਇਸ ਈ-ਬ ੁੱਕ ਪਿਚ ਕੰਪਿਊਟਰ ਸਾਇੰਸ ਿੇਨਿੇਂਪਸਲੇਬਸ (2024-25) ਅਨ ਸਾਰ ਤ ਹਾਨ ੰ ਸਟਡੀ ਮਟੀਰੀਅਲ ਭੇਪਜਆ ਜਾ ਪਰਹਾ ਹੈ। ਤ ਸੀ ੀਂ ਆਿਣੇ ਟੈਸਟ/ਿੇਿਰਾੀਂ ਿੀ ਪਤਆਰੀ ਇਹਨਾੀਂ ਨੋਟਸਾੀਂ ਨ ੰ ਿੜ੍ਹਿੇਹੋਏ ਅਤੇਹੇਠਾੀਂ ਪਿਤੇਪਿਡੀਓ ਲੈਕਚਰਾੀਂ ਨ ੰ ਿੇਖਿੇਹੋਏ ਬੜ੍ੀ ਆਸਾਨੀ ਨਾਲ ਕਰ ਸਕਿੇਹੋ। ਪਨੁੱ ਚੇਪਨੁੱ ਲੇਰੰਗ ਪਿਚ ਪਿਡੀਓ ਲੈਕਚਰਾੀਂਿੇਪਲੰਕ ਪਿਤੇਗਏ ਹਨ, ਪਜਨਹਾੀਂਉਿਰ ਕਪਲੁੱਕ ਕਰਕੇਤ ਸੀ ੀਂਸੰਬੰਧਤ ਿਾਠ ਿਾ ਪਿਡੀਓ ਲੈਕਚਰ ਿੇਖਿੇਹੋਏ ਉਸ ਿਾਠ ਨ ੰ ਚੰਗੀ ਤਰਹਾੀਂਸਮਝ ਸਕਿੇਹੋ।**

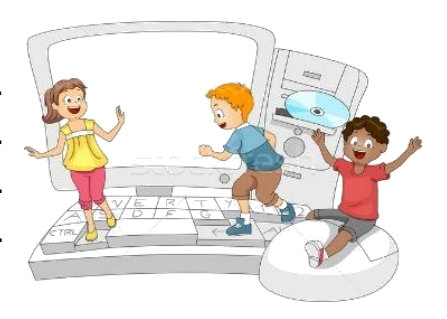

**8ਿੀ ੀਂਜਮਾਤ ਲਈ ਕੰਪਿਊਟਰ ਸਾਇੰਸ ਿੇਪਸਲੇਬਸ ਿੀ ਮਹੀਨਾਿਾਰ ਿੰਡ ਅਤੇਪਿਡੀਓ ਲੈਕਚਰਜ਼ ਿੇਪਲੰਕ**

**8ਿੀ ੀਂਜਮਾਤ ਿੇਕੰਪਿਊਟਰ ਸਾਇੰਸ ਿੇਿਾਠਾੀਂਨਾਲ ਸੰਬੰਧਤ ਪਿਡੀਓ ਲੈਕਚਰਾੀਂ ਿੀ ਿਲੇਅਪਲਸਟ ਿਾ ਪਲੰਕ: <https://youtube.com/playlist?list=PLja3EaJFAjmb2GmtO1tR1b9LSAvgl21AA> ਿਾਠਾੀਂਅਨ ਸਾਰ ਪਿਡੀਓ ਲੈਕਚਰਾੀਂਿੇਪਲੰਕਸ:**

**ਿਾਠ-1 ਟਾਈਪਿੰਗ ਪਟਊਟਰ-ਿੰਜਾਬੀ ਿੀ ਪਿਆਪਖਆ ਿਾ ਪਿਡੀਓ ਲੈਕਚਰ <https://youtu.be/30yncS5iCKY> ਿਾਠ-1 ਟਾਈਪਿੰਗ ਪਟਊਟਰ-ਿੰਜਾਬੀ ਿੇਅਪਭਆਸ ਿਰਸ਼ਨਾੀਂਿੇਹੁੱਲ <https://youtu.be/5gALeNhzsnM> ਿਾਠ-2 ਇੰਟਰਨੈਟ ਫੰਡਾਮੈਂਟਲਜ਼ ਿੀ ਪਿਆਪਖਆ ਿਾ ਪਿਡੀਓ ਲੈਕਚਰ <https://youtu.be/IeyWAOQl0PY> ਿਾਠ-2 ਇੰਟਰਨੈਟ ਫੰਡਾਮੈਂਟਲਜ਼ ਿੀ ਪਿਆਪਖਆ ਿੇਅਪਭਆਸ ਿਰਸ਼ਨਾੀਂਿੇਹੁੱਲ <https://youtu.be/Co1ZIFtuG1I> ਿਾਠ-3 ਸ ਚਨਾ ਟੈਕਨੋਲੋਜੀ ਨਾਲ ਜਾਣ-ਿਛਾਣ ਿੀ ਪਿਆਪਖਆ ਿਾ ਪਿਡੀਓ ਲੈਕਚਰ <https://youtu.be/JohHSCBJv30> ਿਾਠ-3 ਸ ਚਨਾ ਟੈਕਨੋਲੋਜੀ ਨਾਲ ਜਾਣ-ਿਛਾਣ ਿੇਅਪਭਆਸ ਿਰਸ਼ਨਾੀਂਿੇਹੁੱਲ <https://youtu.be/gpHzkJyr1hA> ਿਾਠ-4 ਐਮ.ਐਸ. ਿਾਿਰਿ ਆਇੰਟ ਭਾਗ-1 ਿੀ ਪਿਆਪਖਆ ਿਾ ਪਿਡੀਓ ਲੈਕਚਰ <https://youtu.be/0l4hvRnO-vs> ਿਾਠ-4 ਐਮ.ਐਸ. ਿਾਿਰਿ ਆਇੰਟ ਭਾਗ-1 ਿੇਅਪਭਆਸ ਿਰਸ਼ਨਾੀਂਿੇਹੁੱਲ <https://youtu.be/tX5rMvZXRxM> ਿਾਠ-5 ਐਮ.ਐਸ. ਿਾਿਰਿ ਆਇੰਟ ਭਾਗ-2 ਿੀ ਪਿਆਪਖਆ ਿਾ ਪਿਡੀਓ ਲੈਕਚਰ <https://youtu.be/mdgBGzo9hfw> ਿਾਠ-5 ਐਮ.ਐਸ. ਿਾਿਰਿ ਆਇੰਟ ਭਾਗ-2 ਿੇਅਪਭਆਸ ਿਰਸ਼ਨਾੀਂਿੇਹੁੱਲ <https://youtu.be/juNk4gEc6Mg>**

**[PLEASE DO NOT FORGET TO LIKE, SHARE AND SUBSCRIBE OUR YOUTUBE CHANNEL](http://youtube.com/c/computersciencepunjab)**

**<http://youtube.com/c/computersciencepunjab> Ex** YouTube

**ਪਤਆਰ ਕਰਤਾ: ਪਿਕਾਸ ਕਾੀਂਸਲ ਅਤੇਸ ਖਪਿੰਿਰ ਪਸੰਘ** ਕੰਪਿਊਟਰ ਫੈਕਲਟੀ, ਸ਼ਹੀਦ ਉਧਮ ਸਿੰਘ ਸਰਕਾਰੀ (ਕੰ) ਸੀ. ਸੈ. ਸਕੂਲ, ਸਨਾਮ ਉਧਮ ਸਿੰਘ ਵਾਲਾ (ਸੰਗਰੂਰ)

**6ਿੀ ੀਂਤੋਂ12ਿੀ ੀਂਪਕਸੇਿੀ ਜਮਾਤ ਲਈ ਕੰਪਿਊਟਰ ਸਾਇੰਸ ਿੇਸਟਡੀ ਮਟੀਰੀਅਲ/ਈ-ਬ ੁੱਕਸ/ਈ-ਕੰਟੈਂਟਸ (ਿੰਜਾਬੀ/ਅੰਗਰੇਜ਼ੀ ਮਾਪਧਅਮ ਪਿਚ) ਡਾਊਨਲੋਡ ਕਰਨ ਲਈ ਹੇਠਾੀਂਪਿਤੇਪਲੰਕ ਿੀ ਿਰਤੋਂਕਰੋਜੀ:**

**<http://cspunjab.nirmancampus.co.in/study.php>**

ਤਿਆਰ ਕਰਤਾ: ਵਿਕਾਸ ਕਾਂਸਲ (ਕੰਪਿੳਟਰ ਫੈਕਲਟੀ, ਐਸ.ਯ.ਐਸ. ਸ.ਸ.ਸ.ਸ.(ਕੰ), ਸਨਾਮ ੳਧਮ ਸਿੰਘ ਵਾਲਾ)

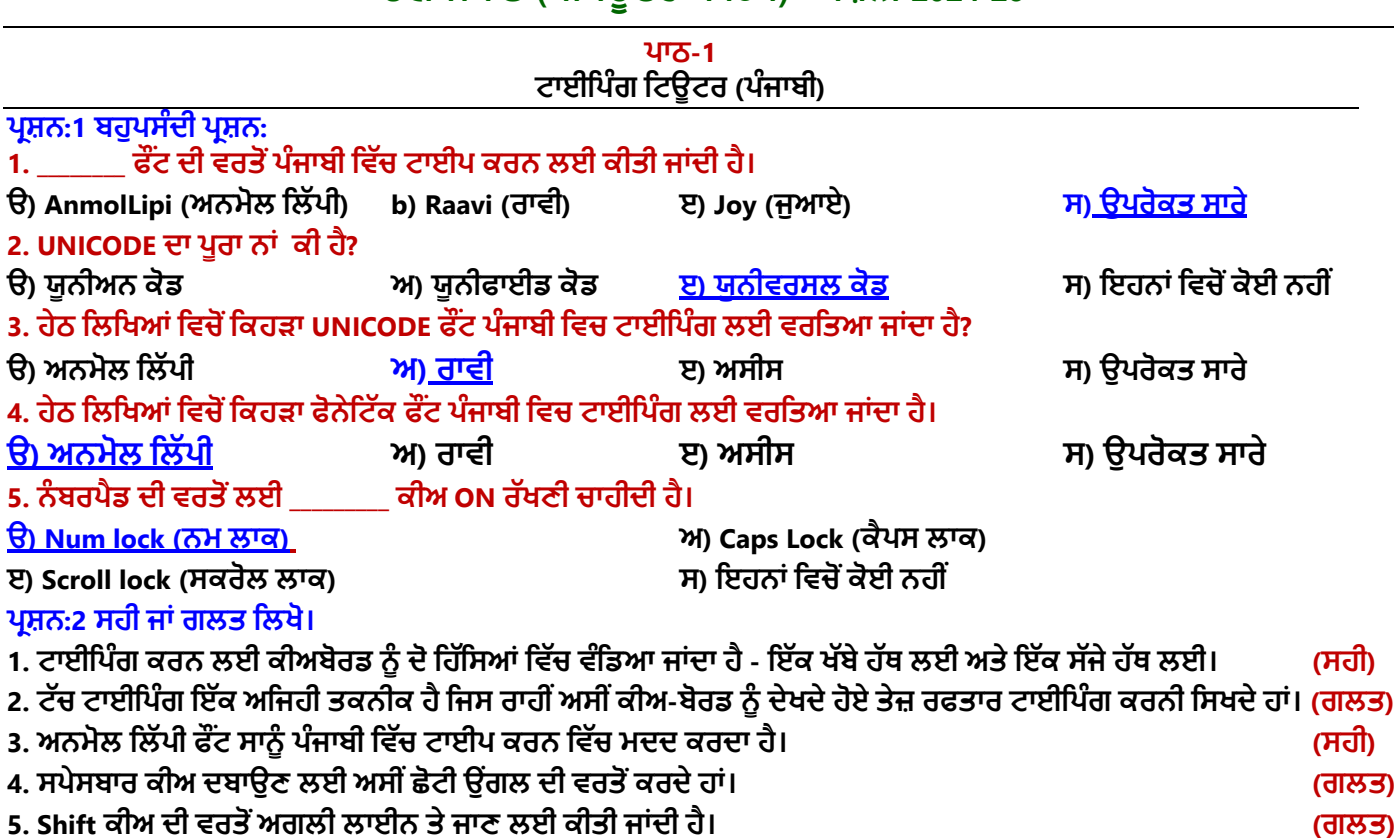

## **ਿਰਸ਼ਨ:3 ਛੋਟੇ ਉਤਰਾੀਂ ਿਾਲੇ ਿਰਸ਼ਨ।**

## **ਿਰ:1 ਟੁੱਚ ਟਾਈਪਿੰਗ ਕੀ ਹੈ?**

ਉ: ਟੱਚ ਟਾਈਪਿੰਗ ਇੱਕ ਤਕਨੀਕ ਹੈ ਜਿਸ ਦੁਆਰਾ ਅਸੀਂ ਕੀਅਬੋਰਡ ਨੂੰ ਵੇਖੇ ਬਿਨਾਂ, ਸਾਰੀਆਂ ਉਂਗਲਾਂ ਨਾਲ ਕਦਮ-ਦਰ-ਕਦਮ ਟਾਈਪਿੰਗ ਕਰਨਾ **ਪਸਖ ਸਕਿੇਹਾੀਂ। ਜੇਕਰ ਅਸੀ ੀਂਟਾਈਿ ਕਰਨ ਸਮੇਂਕੀਅਬੋਰਡ ਉੁੱਿਰ ਕੀਅਜ਼ ਲੁੱਭਿੇਰਹਾੀਂਗੇਤਾੀਂਨਤੀਜੇਿੁੱਜੋਂਸਾਡੀ ਟਾਈਪਿੰਗ ਸਿੀਡ ਬਹ ਤ ਹੌਲੀ ਹੋ ਜਾਿੇਗੀ।**

## **ਿਰ:2 ਿੰਜਾਬੀ ਪਿਚ ਟਾਈਪਿੰਗ ਲਈ ਪਕਹੜ੍ੇਿੁੱਖ-ਿੁੱਖ ਪਕਸਮਾੀਂਿੇਫੌਂਟਸ ਿੀ ਿਰਤੋਂਕੀਤੀ ਜਾੀਂਿੀ ਹੈ?**

ਉ: ਪੰਜਾਬੀ ਵਿਚ ਟਾਈਪਿੰਗ ਕਰਨ ਲਈ ਕਈ ਵੱਖ-ਵੱਖ ਕਿਸਮਾਂ ਦੇ ਫੌਂਟਸ ਉਪਲਬਧ ਹਨ। ਪੰਜਾਬੀ ਟਾਈਪਿੰਗ ਲਈ ਆਮ ਵਰਤੇ ਜਾਂਦੇ ਫੌਂਟਸ ਨੂੰ **ਿੋਮ ੁੱਖ ਪਕਸਮਾੀਂਪਿਚ ਿੰਪਡਆ ਜਾ ਸਕਿਾ ਹੈ:**

- **ਫੌਨੇਪਟਕ ਫੌਂਟਸ – ਉਿਾਹਰਣ: ਅਨਮੋਲ ਪਲੁੱਿੀ ਫੌਂਟ**
- **ਯ ਨੀਕੋਡ ਫੌਂਟਸ – ਉਿਾਹਰਣ: ਰਾਿੀ ਫੌਂਟ**

## **ਿਰ:3 ਿੰਜਾਬੀ ਭਾਸ਼ਾ ਪਿੁੱਚ ਟਾਈਪਿੰਗ ਪਕਿੇਂਕੀਤੀ ਜਾੀਂਿੀ ਹੈ?**

ੳ: ਪੰਜਾਬੀ ਭਾਸ਼ਾ ਵਿਚ ਟਾਈਪਿੰਗ ਸ਼ਰ ਕਰਨ ਤੋਂ ਪਹਿਲਾਂ ਸਾਨੰ ਢਕਵੇਂ ਪੰਜਾਬੀ ਫੌਂਟ ਦੀ ਚੋਣ ਕਰਨੀ ਪੈਂਦੀ ਹੈ। ਬਹਤ ਸਾਰੇ ਅਜਿਹੇ ਫੌਂਟ ਮੋਜਦ ਹਨ ਜੋ ਪੰਜਾਬੀ ਵਿੱਚ ਟਾਈਪਿੰਗ ਕਰਨ ਲਈ ਵਰਤੇ ਜਾਂਦੇ ਹਨ। ਪੰਜਾਬੀ ਵਿੱਚ ਟਾਈਪਿੰਗ ਕਰਨ ਲਈ AnmolLipi ਫੌਂਟ ਸਭ ਤੋਂ ਆਸਾਨ ਫੌਂਟ ਹੈ ਜੋ ਕਿ ਇਕ ਫੋਨੇਟਿਕ ਫੌਂਟ ਹੈ। ਯੂਨੀਕੋਡ ਫੌਂਟ ਦੀ ਵਰਤੋਂ ਨਾਲ ਪੰਜਾਬੀ ਵਿਚ ਟਾਈਪਿੰਗ ਕਰਨ ਲਈ ਆਮ ਤੋਰ ਤੇ Raavi ਫੌਂਟ ਦੀ ਵਰਤੋਂ ਕੀਤੀ ਜਾਂਦੀ ਹੈ। **ਿਰ:4 ਿੰਜਾਬੀ ਭਾਸ਼ਾ ਪਿੁੱਚ ਟਾਈਿ ਕਰਨ ਲਈ ਕੋਈ ਪਤੰਨ ਫੋਟਜ਼ ਿੇਨਾਮ ਪਲਖੋ।**

**ਉ: ਿੰਜਾਬੀ ਭਾਸ਼ਾ ਪਿਚ ਟਾਈਿ ਕਰਨ ਲਈ ਕ ੁੱਝ ਮ ੁੱਖ ਫੋਂਟਸ ਿੇਨਾੀਂਹੇਠਾੀਂਪਿਤੇਗਏ ਹਨ:**

- **AnmolLipi (ਅਨਮੋਲਪਲੁੱਿੀ)**
- **Raavi (ਰਾਿੀ)**
- **Asees (ਅਸੀਸ)**
	- **Joy (ਜ ਆਇ)**

## ਪ੍ਰਸ਼ਨ:4 ਵੱਡੇ ਉੱਤਰਾਂ ਵਾਲੇ ਪ੍ਰਸ਼ਨ

## **ਿਰ:1 ਅਸੀ ੀਂਟਾਈਪਿੰਗ ਸਿੀਡ ਨ ੰਪਕਿੇਂਿਧਾਅ ਸਕਿੇਹਾੀਂ?**

**ਉ: ਟਾਈਪਿੰਗ ਸਿੀਡ ਨ ੰ ਿਧਾਉਣ ਲਈ ਕ ੁੱਝ ਸ ਝਾਅ ਹੇਠਾੀਂਪਿਤੇਗਏ ਹਨ:**

- 1. ਸਾਡੇ ਹੱਥ/ੳਂਗਲਾਂ ਦੀ ਸਥਿਤੀ ਹਮੇਸ਼ਾ ਹੋਮ ਰੋਅ ੳੱਤੇ ਹੋਣੀ ਚਾਹਿਦੀ ਹੈ। ਸਾਨੰ ਹੋਮ ਰੋਅ ਪਜੀਸ਼ਨ ਤੋਂ ਹੋਰਨਾਂ ਰੋਅਜ਼ ਦੀਆਂ ਕੀਜ਼ ਤੱਕ ਪਹੰਚ **ਕਰਨੀ ਚਾਹੀਿੀ ਹੈ।**
- **2. ਸਾਨ ੰਆਿਣਾ ਪਜਆਿਾ ਪਧਆਨ ਰਫਤਾਰ ਨਾਲੋਂਸਹੀ ਕੀਅ ਿਬਾਉਣ ਉੁੱਤੇਰਖੁੱਣਾ ਚਾਹੀਿਾ ਹੈ।**
- **3. ਟਾਈਪਿੰਗ ਕਰਿੇਸਮੇਂਕੀਅਬੋਰਡ ਉੁੱਿਰ ਨਾੀਂਿੇਖੋ।**
- **4. ਲਗਾਤਾਰ, ਆਰਾਮ ਨਾਲ ਅਤੇਸਹੀ ਟਾਈਿ ਕਰਨ ਿੁੱਲ ਪਧਆਨ ਰਖੋ।**
- **5. ਹਰ-ਇੁੱਕ ਕੀਅ ਨ ੰ ਿਬਾਉਿੀਂ ੇਹੋਏ ਸਾਨ ੰ ਉਹ ਅਖੁੱਰ ਅਿਣੇਮਨ ਪਿੁੱਚ ਿ ਹਰਾਉਣਾ ਚਾਹੀਿਾ ਹੈ।**

#### **ਿਰ:2 ਟਾਈਪਿੰਗ ਕਰਿੇਸਮੇਂਬੈਠਣ ਿੇਸਹੀ ਤਰੀਕੇਸੰਬੰਧੀ ਪਕਹੜ੍ੀਆੀਂਮਹੁੱਤਿਿ ਰਨ ਗੁੱਲਾੀਂਿਾ ਪਧਆਨ ਰੁੱਖਣਾ ਚਾਹੀਿਾ ਹੈ।**

**ਉ: ਟਾਈਪਿੰਗ ਕਰਿੇਸਮੇਂਬੈਠਣ ਿੇਸਹੀ ਤਰੀਕੇਸੰਬੰਧੀ ਹੇਠ ਪਲਖੀਆੀਂਗੁੱਲਾੀਂਿਾ ਪਧਆਨ ਰੁੱਖਣਾ ਚਾਹੀਿਾ ਹੈ:**

- **1. ਟਾਈਪਿੰਗ ਕਰਿੇਸਮੇਂਸਾਨ ੰਪਬਲਕ ੁੱਲ ਪਸੁੱਧਾ ਬੈਠਣਾ ਚਾਹੀਿਾ ਹੈ।**
- **2. ਸਾਡੀ ਨਜ਼ਰ ਮੋਨੀਟਰ ਜਾੀਂਕਾਿੀ ਤੇਹੋਣੀ ਚਾਹੀਿੀ ਹੈ।**
- **3. ਮੋਨੀਟਰ ਸਾਡੀਆੀਂ ਅੁੱਖਾੀਂਿੇਬਰਾਬਰ ਅਤੇਸਾਹਮਣੇਹੋਣਾ ਚਾਹੀਿਾ ਹੈ।**
- **4. ਸਾਨ ੰ ਕੀ-ਬੋਰਡ ਅਤੇਮੋਨੀਟਰ ਿੇਪਬਲਕ ਲ ਸਾਹਮਣੇਬੈਠਣਾ ਚਾਹੀਿਾ ਹੈ।**
- **5. ਕੀਅਜ਼ ਨ ੰ ਿਬਾਉਣ ਤੋਂਬਾਅਿ ਸਾਡੀਆੀਂਉਗੀਂ ਲਾੀਂਿਾਪਿਸ ਹੋਮ ਰੋਅ ਉਿਰ ਆਉਣੀਆ ਚਾਹੀਿੀਆੀਂਹਨ।**
- **6. ਸਾਡੇਿੈਰ ਜਮੀਨ ਉਿਰ ਪਸੁੱਧੇਹੋਣੇਚਾਹੀਿੇਹਨ।**

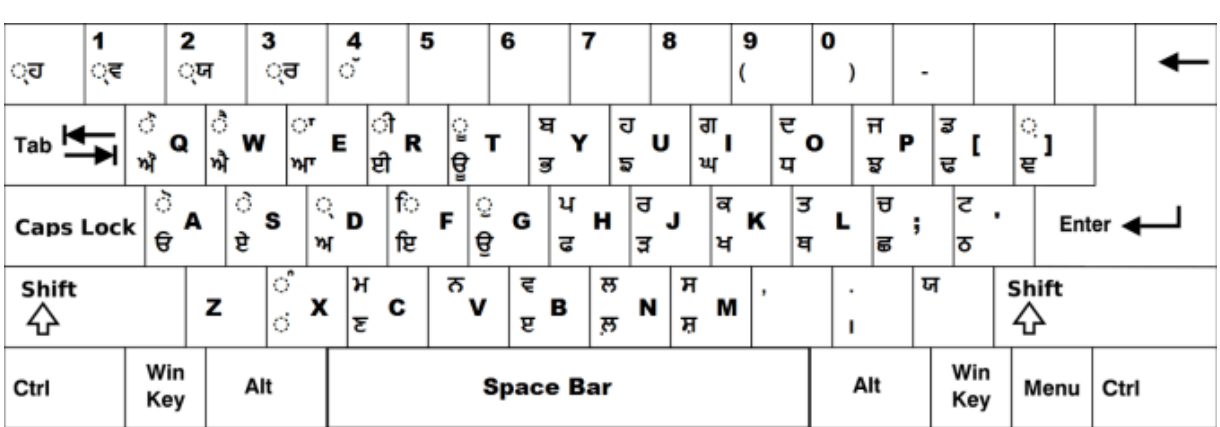

**ਕੀਅਮੈਿ - ਯ ਨੀਕੋਡ ਫੌਂਟ "ਰਾਿੀ"**

## **ਕੀਅਮੈਿ - ਫੌਨੇਪਟੁੱਕ ਫੌਂਟ "ਅਨਮੋਲ ਪਲੁੱਿੀ"**

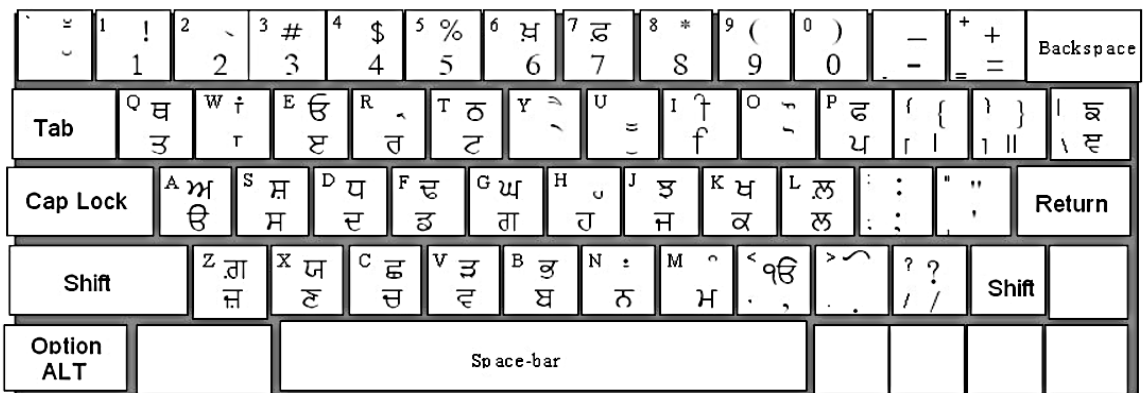

**ਿਾਠ-2 ਇੰਟਰਨੈਟ ਫੰਡਾਮੈਂਟਲਸ**

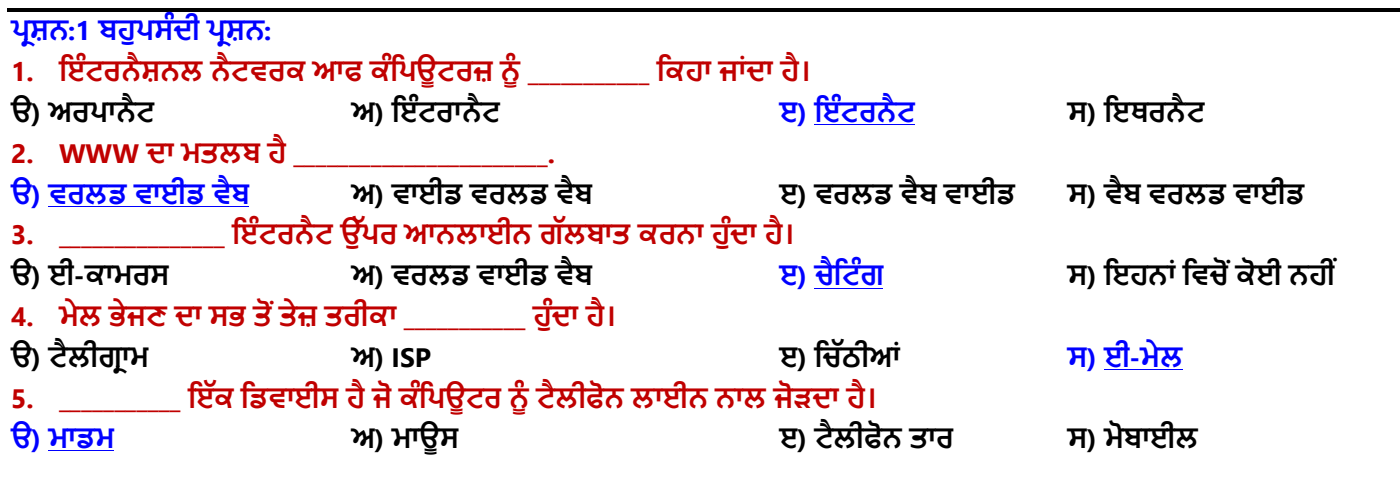

ਤਿਆਰ ਕਰਤਾ: ਵਿਕਾਸ ਕਾਂਸਲ (ਕੰਪਿਊਟਰ ਫੈਕਲਟੀ, ਐਸ.ਯੂ.ਐਸ. ਸ.ਸ.ਸ.ਸ.(ਕੰ), ਸੁਨਾਮ ਉਧਮ ਸਿੰਘ ਵਾਲਾ) ਪੇਜ਼ ਨੰ: 2

## **ਿਰਸ਼ਨ:2 ਿ ਰੇਰ ਿ ਪਲਖੋ**

- **1. WWW : ਿਰਲਡ ਿਾਈਡ ਿੈਬ (World Wide Web)**
- **2. E Mail : ਇਲੈਕਟਰੋਪਨੁੱ ਕ ਮੇਲ (Electronic Mail)**
- **3. MODEM : ਮਾਡ ਲੇਟਰ ਡੀਮਾਡ ਲੇਟਰ (Modulator Demodulator)**
- **4. ISP : ਇੰਟਰਨੈਟ ਸਰਪਿਸ ਿਰੋਿਾਈਡਰ (Internet Service Provider)**
- **5. URL : ਯ ਨੀਫਾਰਮ ਪਰਸੋਰਸ ਲੋਕੇਟਰ (Uniform Resource Locator)**
- **6. DSL : ਡੀਜ਼ੀਟਲ ਸਬਸਕਰਾਈਬਰ ਲਾਈਨ (Digital Subscriber Line)**

## **ਿਰਸ਼ਨ:3 ਛੋਟੇ ਉਤਰਾੀਂ ਿਾਲੇ ਿਰਸ਼ਨ**

#### **ਿਰ:1 ਇੰਟਰਨੈਟ ਕੀ ਹੈ?**

**ਉ: ਇੰਟਰਨੈੁੱ ਟ ਿਾ ਅਰਥ ਹੈਇੰਟਰਨੈਸ਼ਨਲ ਨੈੁੱ ਟਿਰਕ ਆਫ ਕੰਪਿਊਟਰਜ਼। ਇੰਟਰਨੈਟ ਬਹ ਤ ਸਾਰੇਛੋਟੇਿੁੱਡੇ ਨੈਟਿਰਕਾੀਂ ਿਾ ਇੁੱਕ ਪਿਸ਼ਾਲ ਨੈਟਿਰਕ ਹੈਜੋਸੰਸਾਰ ਪਿੁੱਚ ਫੈਲੇ ਲੁੱਖਾੀਂ ਕੰਪਿਊਟਰਾੀਂਤੋਂਬਪਣਆ ਹੈ। ਅੁੱਜ ਿੇਸਮੇਂਪਿੁੱਚ ਇੰਟਰਨੈੁੱ ਟ ਮਨ ੁੱ ਖ ਨ ੰ ਇੁੱਕ ਬਹ ਤ ਿੁੱਡੀ ਿੇਣ ਹੈ। ਿਰ:2 ਇੰਟਰਨੈਟ ਸਰਪਿਸ ਿਰੋਿਾਈਡਰ ਿੀਆੀਂਕ ੁੱਝ ਉਿਾਹਰਣਾੀਂਪਲਖੋ।**

**ਉ: ਇੰਟਰਨੈਟ ਸਰਪਿਸ ਿਰੋਿਾਈਡਰ ਉਹ ਕੰਿਨੀਆੀਂ ਹ ੰਿੀਆੀਂ ਹਨ ਜੋਸਾਨ ੰ ਇੰਟਰਨੈਟ ਿੀ ਸ ਪਿਧਾ ਿਰਿਾਨ ਕਰਿੀਆੀਂਹਨ। ਕ ੁੱਝ ਮ ੁੱਖ ਇੰਟਰਨੈਟ ਸਰਪਿਸ ਿਰੋਿਾਈਡਰਾੀਂਿੀਆੀਂਉਿਾਹਰਣਾੀਂ ਇਸ ਿਰਕਾਰ ਹਨ:** 

- **Airtel**
- **Vodafone**
- **BSNL ਆਪਿ**

## **ਿਰ:3 ਈ-ਕਾਮਰਸ ਤੋਂਤ ਸੀ ੀਂਕੀ ਸਮਝਿੇਹੋ?**

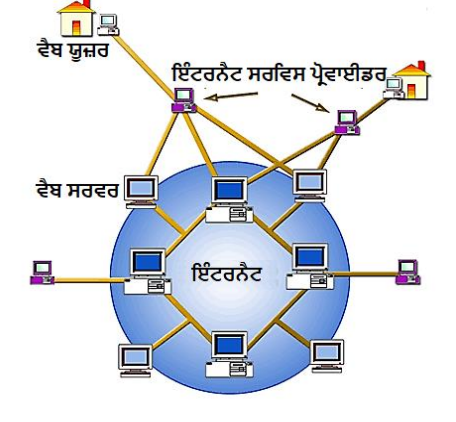

ਉ: ਈ-ਕਾਮਰਸ ਦਾ ਪੂਰਾ ਨਾਂ ਇਲੈਕਟੋਨਿੱਕ ਕਾਮਰਸ ਹੈ। ਇਹ ਇੰਟਰਨੈੱਟ ਦੀ ਬਹੁਤ ਹੀ ਮਹੱਤਵਪੂਰਨ ਸੁਵਿਧਾ ਹੈ। ਇੰਟਰਨੈਟ ਦੀ ਮਦਦ ਨਾਲ **ਿਿਾਰ ਕਰਨ ਨ ੰ ਈ-ਕਾਮਰਸ ਕਪਹੰਿੇਹਨ। ਇਸਿੀ ਮਿਿ ਨਾਲ ਅਸੀ ੀਂਪਕਸੇਿੀ ਸਮੇਂਘਰ ਬੈਠੇਕੋਈ ਿੀ ਚੀਜ਼ ਖਰੀਿ ਸਕਿੇਹਾੀਂ। ਿਰ:4 ਿੈਬ ਬਰਾਊਪਜ਼ੰਗ ਕੀ ਹੈ?**

ਉ: ਜਾਣਕਾਰੀ ਦੀ ਭਾਲ ਵਿੱਚ ਇੱਕ ਵੈਬ ਪੇਜ਼ ਤੋਂ ਦੂਜੇ ਪੇਜ਼ ਜਾਂ ਇੱਕ ਵੈਬਸਾਈਟ ਤੋਂ ਦੂਜੀ ਵੈਬਸਾਈਟ ਤੇ ਜਾਣ ਨੂੰ ਵੈਬ ਬ੍ਰਾਊਜ਼ਿੰਗ ਕਿਹਾ ਜਾਂਦਾ ਹੈ। ਜਾਣਕਾਰੀ ਨੰ ਲੱਭਣ ਅਤੇ ਵੇਖਣ ਲਈ ਅਸੀਂ ਕਿਸੇ ਵੀ ਸਰਚ ਇੰਜਨ - ਜਿਵੇਂ ਕਿ: ਗਗਲ (google), ਬਿੰਗ (bing) ਆਦਿ ਦੀ ਸਹਾਇਤਾ ਲੈ ਸਕਦੇ **ਹਾੀਂ।**

## **ਿਰਸ਼ਨ: 4 ਿੁੱਡੇ ਉਤਰਾੀਂ ਿਾਲੇ ਿਰਸ਼ਨ**

## **ਿਰ:1 ਮਾਡਮ (MODEM) ਕੀ ਹੈ? ਇਸਿੀਆੀਂਪਕਸਮਾੀਂਅਤੇਰਫਤਾਰ ਸੰਬੰਧੀ ਜਾਣਕਾਰੀ ਪਿਓ।**

ਉ: ਮਾਡਮ ਦਾ ਪੂਰਾ ਨਾਮ ਮਾਡੂਲੇਟਰ-ਡੀਮਾਡੂਲੇਟਰ (Modulator-Demodulator) ਹੈ। ਇਸ ਯੰਤਰ ਦੀ ਵਰਤੋਂ ਨਾਲ ਇੰਟਰਨੈਟ ਚਲਾਇਆ **ਜਾੀਂਿਾ ਹੈ। ਇਹ ਕੰਪਿਊਟਰ ਨ ੰ ਟੈਲੀਫੋਨ ਜਾੀਂਕੇਬਲ ਲਾਈਨਾੀਂਨਾਲ ਜੋੜ੍ ਕੇਸੰਚਾਰ ਕਰਨ ਯੋਗ ਬਨਾਉਿੀਂ ਾ ਹੈ। ਮਾਡਮ ਿੀਆੀਂਪਕਸਮਾੀਂ: ਮਾਡਮ ਿੋਪਕਸਮਾੀਂਿੇਹ ੰਿੇਹਨ:**

<u>।. ਬਾਹਰੀ ਮਾਡਮ:</u> ਇਹ ਮਾਡਮ ਕੰਪਿਊਟਰਾਂ ਤੋਂ ਅਲੱਗ ਇਕ ਵੱਖਰਾ ਯੰਤਰ ਹੁੰਦਾ ਹੈ। ਇਸਦੀ ਰਫਤਾਰ ਅੰਦਰੂਨੀ ਮਾਡਮ ਦੇ ਮੁਕਾਬਲੇ ਜਿਆਦਾ **ਹ ੰਿੀ ਹੈ।**

ii. ਅੰਦਰੂਨੀ ਮਾਡਮ:ਇਹ ਮਾਡਮ ਸਿਸਟਮ ਯੂਨਿਟ ਦੇ ਅੰਦਰ ਲਗਾਇਆ ਜਾਂਦਾ ਹੈ। ਇਸਦੀ ਰਫਤਾਰ ਬਾਹਰੀ ਮਾਡਮ ਦੇ ਮੁਕਾਬਲੇ ਘੱਟ ਹੁੰਦੀ ਹੈ **ਆਮ ਿਰਤੇਜਾਣ ਿਾਲੇਮਾਡਮ ਿੀ ਰਫਤਾਰ 56kbps ਹ ੰਿੀ ਹੈ।**

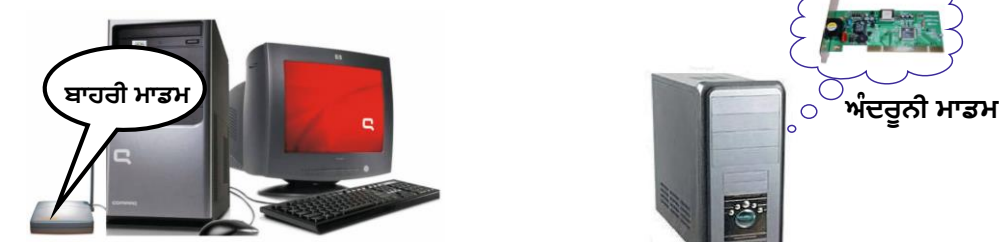

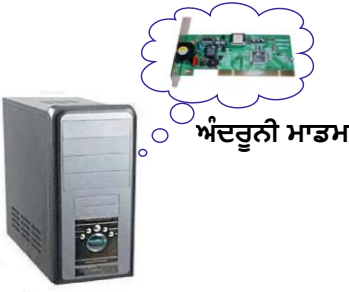

## **ਿਰ:2 ਇੰਟਰਨੈਟ ਿ ਆਰਾ ਿਰਿਾਨ ਕੀਤੀਆੀਂਜਾੀਂਿੀਆੀਂਸਹ ਲਤਾੀਂਿਾ ਿਰਨਣ ਕਰੋ।**

**ਉ: ਇੰਟਰਨੈਟ ਿ ਆਰਾ ਿਰਿਾਨ ਕੀਤੀਆੀਂਜਾੀਂਿੀਆੀਂਮ ੁੱਖ ਸਹ ਲਤਾੀਂਇਸ ਿਰਕਾਰ ਹਨ:**

- **ਇੰਟਰਨੈਟ ਸਾਨ ੰ ਕਈ ਆਨ ਲਾਈਨ ਅਖਬਾਰਾੀਂਤੋਂਖਬਰਾੀਂਿੜ੍ਨ ਿੀ ਸ ਪਿਧਾ ਿਰਿਾਨ ਕਰਿਾ ਹੈ।**
- **ਇੰਟਰਨੈਟ ਕਲਾ ਅਤੇਮਨੋਰੰਜਨ ਿਾ ਮ ੁੱਖ ਸਾਧਨ ਹੈ।**
- **ਇੰਟਰਨੈਟ ਿੀ ਿਰਤੋਂਨਾਲ ਅਸੀ ੀਂਕਈ ਤਰਹਾੀਂਿੀਆੀਂਚੀਜਾੀਂਘਰ ਬੈਠੇਖਰੀਿ ਸਕਿੇਹਾੀਂ।**
- **ਇੰਟਰਨੈਟ ਿੀ ਿਰਤੋਂਕਰਿੇਹੋਏ ਅਸੀ ੀਂਪਕਸੇਨ ੰ ਿੀ ਕੋਈ ਸੰਿੇਸ਼ ਪਮੰਟਾੀਂਸਪਕੰਟਾੀਂਪਿਚ ਭੇਜ/ਿਰਾਿਤ ਕਰ ਸਕਿੇਹਾੀਂ।**

ਤਿਆਰ ਕਰਤਾ: ਵਿਕਾਸ ਕਾਂਸਲ (ਕੰਪਿਊਟਰ ਫੈਕਲਟੀ, ਐਸ.ਯੂ.ਐਸ. ਸ.ਸ.ਸ.ਸ.(ਕੰ), ਸੁਨਾਮ ਉਧਮ ਸਿੰਘ ਵਾਲਾ) ਪੇਜ਼ ਨੰ: 3

- **ਇੰਟਰਨੈਟ ਿੀ ਮਿਿ ਨਾਲ ਅਸੀ ੀਂਘਰ ਬੈਠੇਹੀ ਰੇਲਿੇ/ਹਿਾਈ ਜਹਾਜਾੀਂਿੀਆੀਂਪਟਕਟਾੀਂਬ ੁੱਕ ਕਰ ਸਕਿੇਹਾੀਂ।**
- **ਇੰਟਰਨੈਟ ਨਾਲ ਅਸੀ ੀਂਚੈਪਟੰਗ ਿੀ ਕਰ ਸਕਿੇਹਾੀਂ।**
- **ਇੰਟਰਨੈਟ ਸਾਨ ੰਿੀਡੀਓ ਕਾਨਫਰੈਂਪਸੰਗ ਿੀ ਸ ਪਿਧਾ ਿੀ ਿਰਿਾਨ ਕਰਿਾ ਹੈ।**

## **ਿਰ:3 ਈ-ਮੇਲ ਕੀ ਹੈ? ਈ-ਮੇਲ ਿੀ ਿਰਤੋਂਿੇਲਾਭ ਪਲਖੋ।**

**ਉ: ਈ-ਮੇਲ ਿਾ ਿ ਰਾ ਨਾੀਂ ਇਲੈਕਟਰੋਪਨੁੱ ਕ ਮੇਲ ਹੈ। ਇਕ ਇੰਟਰਨੈਟ ਿੀ ਇਕ ਬਹ ਤ ਮਹੁੱਿਿ ਰਨ ਪਿਸ਼ੇਸ਼ਤਾ ਹੈ ਪਜਸ ਨਾਲ ਪਕਸੇ ਿੀ ਪਿਅਕਤੀ ਨ ੰ ਪਕਸੇ ਿੀ ਸਮੇਂ ਕੋਈ ਸੰਿੇਸ਼ ਭੇਜ ਸਕਿੇ ਹਾੀਂ ਜਾੀਂ ਸੰਿੇਸ਼ ਿਰਾਿਤ ਕਰ ਸਕਿੇ ਹਾੀਂ। ਈ-ਮੇਲ ਰਾਹੀ ੀਂਟੈਕਸਟ,**  ਤਸਵੀਰਾਂ ਆਦਿ ਕਿਸੇ ਵੀ ਕਿਸਮ ਦੀ ਫਾਈਲ ਭੇਜੀ ਜਾਂ ਪ੍ਰਾਪਤ ਕੀਤੀ ਜਾ ਸਕਦੀ ਹੈ।

**ਈ-ਮੇਲ ਿੇ ਲਾਭ: ਈ-ਮੇਲ ਿੇ ਮ ੁੱਖ ਲਾਭ ਹੇਠਾੀਂ ਪਿਤੇ ਗਏ ਹਨ:** 

- **ਖਰਚ: ਇੰਟਰਨੈੁੱ ਟ ਿੇਖਰਚੇਤੋਂਪਬਨਾੀਂਈ-ਮੇਲ ਿੀ ਿਰਤੋਂਲਈ ਹੋਰ ਕ ਝ ਿੀ ਿਾਧ ਖਰਚ ਨਹੀ ੀਂਹ ੰਿਾ।**
- **ਰਫਤਾਰ: ਈ-ਮੇਲ ਸੰਿੇਸ਼ ਆਿਣੀ ਮੰਪਜਲ ਉੁੱਤੇਕ ਝ ਕ ਪਮੰਟਾੀਂ-ਸੈਪਕੰਟਾੀਂਪਿੁੱਚ ਿਹ ੰਚ ਜਾੀਂਿੇਹਨ।**
- **ਸਹ ਲਤ: ਈ-ਮੇਲ ਸੰਿੇਸ਼ ਨ ੰ ਅਸੀ ੀਂਆਿਣੀ ਸਹ ਲਤ ਅਨ ਸਾਰ ਪਕਸੇਿੀ ਸਮੇਂਭੇਜ ਜਾੀਂਿਰਾਿਤ ਕਰ ਸਕਿੇਹਾੀਂ।**

## **ਿਰ:4 ਿਰਲਡ ਿਾਈਡ ਿੈਬ (WWW) ਉੁੱਿਰ ਨੋਟ ਪਲਖੋ।**

ੳ: ਵਰਲਡ ਵਾਈਡ ਵੈੱਬ (www) ਨੰ Web ਜਾਂ W3 ਦੇ ਨਾਂ ਨਾਲ ਵੀ ਜਾਣਿਆ ਜਾਂਦਾ ਹੈ। ਇਹ ਵੱਖ-ਵੱਖ ਕਿਸਮਾਂ ਦੀ ਜਾਣਕਾਰੀ ਦਾ ਇਕ ਬਹਤ ਵੱਡਾ ਸੰਗਹਿ ਹੈ। ਇਸ ਵਿੱਚ ਸਾਰੀਆਂ ਪਬਲਿਕ ਵੈਬ ਸਾਈਟਾਂ ਸ਼ਾਮਿਲ ਹੰਦੀਆਂ ਹਨ, ਜੋ ਕਿ ਪੂਰੀ ਦੁਨੀਆ ਵਿੱਚ ਇੰਟਰਨੈਟ ਨਾਲ ਜੜੀਆਂ ਹੰਦੀਆਂ ਹਨ। ਹਰੇਕ ਵੈਬ-ਸਾਈਟ/ਪੇਜ਼ ਨੂੰ ਇੱਕ ਵਿਲੱਖਣ ਨਾਂ/ਐਡਰੈਸ ਦਿੱਤਾ ਜਾਂਦਾ ਹੈ, ਜਿਸਨੂੰ URL (Uniform Resource Locator) ਕਿਹਾ ਜਾਂਦਾ ਹੈ। ਵਰਲਡ ਵਾਈਡ ਵੈੱਬ ਉੱਪਰ ਸਟੋਰ ਸਚਨਾ ਨੰ ਵੈਬ ਬਾੳਜਰ (ਇੰਟਰਨੈਟ ਐਕਸਪਲੋਰਰ, ਮੋਜ਼ੀਲਾ ਫਾਇਰਫਾਕਸ ਆਦਿ) ਦੀ ਸਹਾਇਤਾ ਨਾਲ ਦੇਖਿਆ **ਜਾ ਸਕਿਾ ਹੈ।**

## **ਿਰ:5 ਇੰਟਰਨੈਟ ਿ ਆਰਾ ਿਰਿਾਨ ਕੀਤੀਆੀਂਜਾੀਂਿੀਆੀਂਮ ੁੱਖ ਸੇਿਾਿਾੀਂ ਿਾ ਿਰਨਣ ਕਰੋ।**

**ਉ: ਅੁੱਜ ਿੇਤਕਨੀਕੀ ਯ ੁੱਗ ਪਿੁੱਚ ਇੰਟਰਨੈਟ ਿ ਆਰਾ ਬਹ ਤ ਸਾਰੀਆੀਂਸੇਿਾਿਾੀਂਿਰਿਾਨ ਕੀਤੀਆੀਂਜਾੀਂਿੀਆੀਂਹਨ। ਇੰਟਰਨੈਟ ਿੀਆੀਂਕ ੁੱਝ ਮਹਤੁੱਿਿ ਰਣ ਸੇਿਾਿਾੀਂਇਸ ਿਰਕਾਰ ਹਨ:**

- **1. ਈ-ਮੇਲ: ਇਸ ਰਾਹੀ ੀਂਿ ਨੀਆੀਂਪਿਚ ਪਕਤੇਿੀ ਸ਼ਿੇਸ਼ ਭੇਪਜਆ ਜਾੀਂਿਰਾਿਤ ਕੀਤਾ ਜਾ ਸਕਿਾ ਹੈ।**
- **2. ਚੈਪਟੰਗ: ਇੰਟਰਨੈਟ ਰਾਹੀ ੀਂਪਲਖਤੀ ਗਲਬਾਤ ਕਰਨ ਨ ੰ ਚੈਪਟੰਗ ਪਕਹਾ ਜਾੀਂਿਾ ਹੈ।**
- **3. ਈ-ਕਾਮਰਸ: ਇੰਟਰਨੈਟ ਿੀ ਮਿਿ ਨਾਲ ਿਿਾਰ ਕਰਨ ਿੀ ਸੇਿਾ ਨ ੰ ਈ-ਕਾਮਰਸ ਪਕਹਾ ਜਾੀਂਿਾ ਹੈ।**
- **4. ਸਰਪਚੰਗ: ਇੰਟਰਨੈਟ ਤੇਅਸੀ ੀਂਪਕਸੇਿੀ ਿਰਕਾਰ ਿੀ ਜਾਣਕਾਰੀ ਲੁੱਭ ਸਕਿੇਹਾੀਂ।**
- **5. ਸਰਪਫੰਗ: ਇੰਟਰਨੈਟ ਤੇਿੈਬਸਾਈਟਾੀਂਿਰਤਣ ਿੀ ਿਰਪਕਪਰਆ ਨ ੰ ਸਰਪਫੰਗ ਪਕਹਾ ਜਾੀਂਿਾ ਹੈ।**
- **6. ਿੀਡੀਓ ਕਾਨਫਰੈਂਪਸੰਗ: ਿੀਡੀਓ ਕਾਨਫਰੈਂਪਸੰਗ ਪਿਚ ਅਸੀ ੀਂਕੈਮਰੇਿੀ ਮਿਿ ਨਾਲ ਹੋਰਾੀਂਨਾਲ ਗੁੱਲਬਾਤ ਕਰ ਸਕਿੇਹਾੀਂ।**
- **7. ਫਾਈਲਾੀਂਨ ੰ ਡਾਊਨਲੋਡ ਕਰਨਾ: ਇੰਟਰਨੈਟ ਤੋਂਅਸੀ ੀਂਿੁੱਖ-ਿੁੱਖ ਪਕਸਮਾੀਂਿੀਆੀਂਫਾਈਲਾੀਂਡਾਊਨਲੋਡ ਕਰ ਸਕਿੇਹਾੀਂ।**

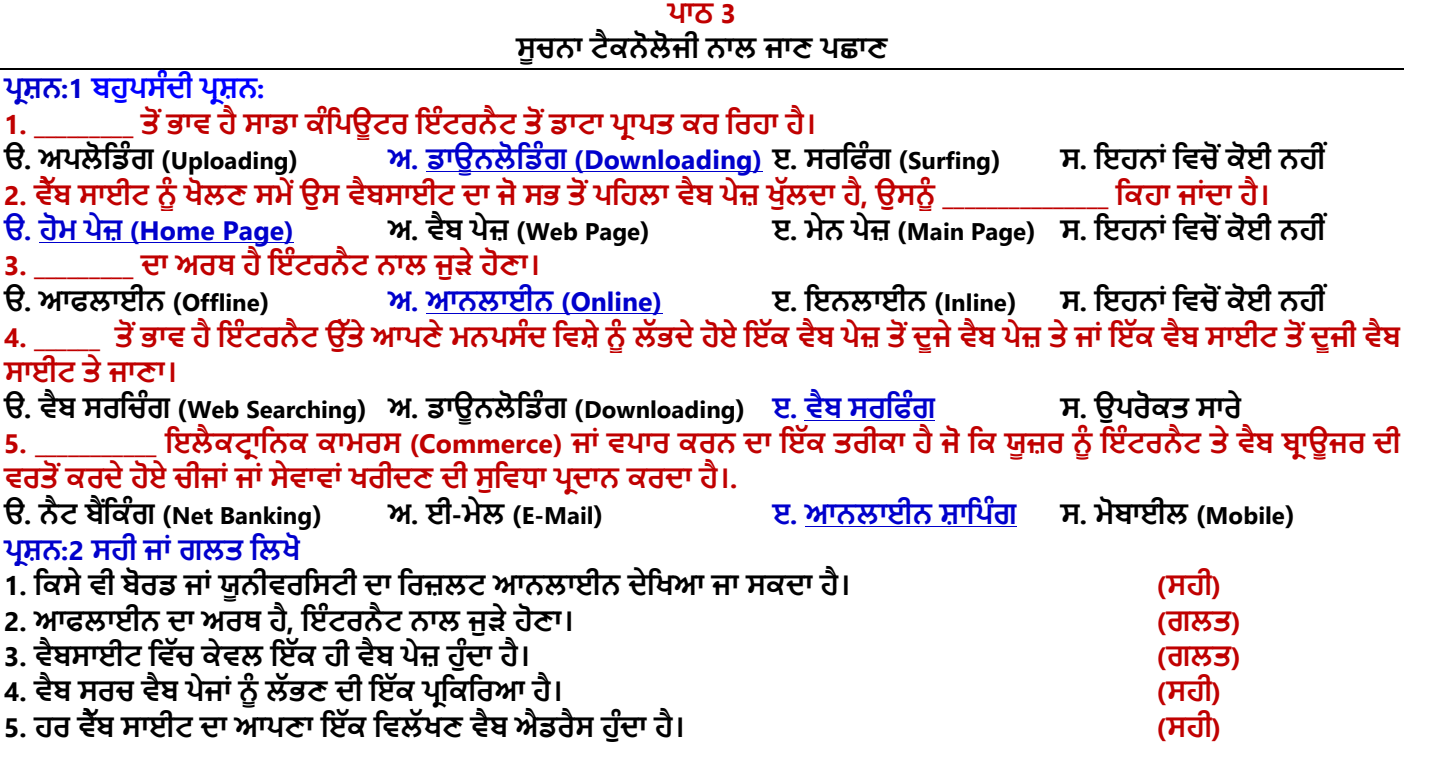

ਤਿਆਰ ਕਰਤਾ: ਵਿਕਾਸ ਕਾਂਸਲ (ਕੰਪਿਊਟਰ ਫੈਕਲਟੀ, ਐਸ.ਯੂ.ਐਸ. ਸ.ਸ.ਸ.ਸ.(ਕੰ), ਸੁਨਾਮ ਉਧਮ ਸਿੰਘ ਵਾਲਾ) ਪੇਜ਼ ਨੰ: 4

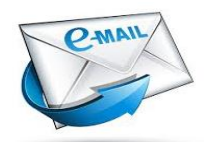

**<sup>(</sup>Please Visit http://cspunjab.nirmancampus.co.in for more computer science contents)**

#### ਪਸ਼ਨ:3 ਖਾਲੀ ਥਾਵਾਂ ਭਰੋ।

**I. ਇਕ ਜਾੀਂ ਇਕ ਤੋਂ ਪਜਆਿਾ ਿੈਬ ਿੇਜਾੀਂ ਿੇ ਸਮ ਹ ਨ ੰ \_\_\_\_\_\_\_\_\_\_\_\_\_\_\_\_\_\_\_\_ ਪਕਹਾ ਜਾੀਂਿਾ ਹੈ। II. \_\_\_\_\_\_\_\_\_\_\_\_ ਿਾ ਅਰਥ ਹੈ ਇੰਟਰਨੈਟ ਨਾਲ ਜ ੜ੍ੇ ਹੋਣਾ।**

- **III. \_\_\_\_\_\_\_\_\_\_\_\_\_ ਟੈਕਨੋਲੋਜੀ ਸਾਨ ੰ ਪਗਆਨ ਅਤੇ ਸ ਚਨਾ ਇਕੁੱਠੀ ਕਰਨ ਲਈ ਨਿੇਂ ਸੰਚਾਰ ਟ ਲ ਿਰਿਾਨ ਕਰਿਾ ਰਹੀ ਹੈ।**
- IV. ਇੰਟਰਨੈਟ ਬੈਂਕਿੰਗ ਦੀ ਸਵਿਧਾ ਪਦਾਨ ਕਰਨ ਵਾਲੇ ਬੈਂਕਾਂ ਨੰ ਬੈਂਕ ਵੀ ਕਿਹਾ ਜਾਂਦਾ ਹੈ।
- **V. ਅਸੀ ੀਂਘਰ ਬੈਠੇਹੀ \_\_\_\_\_\_\_\_\_\_\_ ਿੀ ਮਿਿ ਨਾਲ ਚੀਜ਼ਾੀਂ ਖਰੀਿ ਸਕਿੇ ਹਾੀਂ।**

**ਉੁੱਤਰ: I. ਿੈਬਸਾਈਟ II. ਆਨਲਾਈਨ III. ਸ ਚਨਾ IV. ਿਰਚ ਅਲ ਬੈਂਕ V. ਆਨਲਾਈਨ ਸ਼ਾਪਿੰਗ ਿਰਸ਼ਨ:4 ਛੋਟੇ ਉੁੱਤਰਾੀਂ ਿਾਲੇ ਿਰਸ਼ਨ**

## **ਿਰ:1. ਇਨਫਾਰਮੇਸ਼ਨ ਟੈਕਨੋਲੋਜੀ (ਸ ਚਨਾ ਤਕਨੀਕ) ਕੀ ਹੈ?**

ੳ: ਇਨਫਾਰਮੇਸ਼ਨ ਟੈਕਨੋਲੋਜੀ ਨੰ ।T ਨਾਂ ਨਾਲ ਵੀ ਜਾਣਿਆ ਜਾਂਦਾ ਹੈ। ਇਹ ਟੈਕਨੋਲੋਜੀ ਕੰਪਿਊਟਰ ਹਾਰਡਵੇਅਰ ਅਤੇ ਸਾਫਟਵੇਅਰ ਨਾਲ ਸੰਬੰਧਤ ਹੈ। ਇਸਦੀ ਵਰਤੋਂ ਸੂਚਨਾਵਾਂ ਨੂੰ ਪ੍ਰੋਸੈਸ ਕਰਨ, ਸਟੋਰ ਕਰਨ ਅਤੇ ਟ੍ਰਾਂਸਫਰ ਕਰਨ ਲਈ ਕੀਤੀ ਜਾਂਦੀ ਹੈ। ਕਿਸੇ ਵੀ ਦੇਸ਼ ਦੀ ਤਰੱਕੀ ਵਿਚ ਇਨਫਾਰਮੇਸ਼ਨ **ਟੈਕਨੋਲੋਜੀ ਿਾ ਿੁੱਡਾ ਯੋਗਿਾਨ ਹ ੰਿਾ ਹੈ।**

#### **ਿਰ:2 ਿੈਬਸਾਈਟ ਕੀ ਹ ੰਿੀ ਹੈ?**

ਉ: ਵੈਬਸਾਈਟ ਇਕ ਜਾਂ ਇਕ ਤੋਂ ਜਿਆਦਾ ਵੈਬ ਪੇਜਾਂ ਦਾ ਸਮੂਹ ਹੁੰਦੀ ਹੈ। ਵੈਬਸਾਈਟ ਦੇ ਪੇਜ਼ ਆਪਸ ਵਿਚ ਹਾਈਪਰਲਿੰਕਸ ਦੀ ਸਹਾਇਤਾ ਨਾਲ ਲਿੰਕ ਕੀਤੇ ਹੁੰਦੇ ਹਨ। ਹਰੇਕ ਵੈਬਪੇਜ਼ ਜਾਂ ਵੈਬਸਾਈਟ ਦਾ ਇਕ ਵਿਲੱਖਣ ਐਡਰੈਸ ਹੁੰਦਾ ਹੈ ਜਿਸਨੂੰ URL ਕਿਹਾ ਜਾਂਦਾ ਹੈ। ਕਿਸੇ ਵੀ ਵੈਬਸਾਈਟ ਦੇ ਸਭ ਤੋਂ ਪਹਿਲੇ ਵੈਬਪੇਜ਼ ਨੂੰ ਹੋਮ ਪੇਜ਼ ਕਿਹਾ ਜਾਂਦਾ ਹੈ। ਵੈਬਸਾਈਟ/ਵੈਬਪੇਜ਼ ਖੋਲਣ ਲਈ ਸਾਨੂੰ ਵੈਬ ਬਾਊਜ਼ਰਾਂ ਦੀ ਵਰਤੋਂ ਕਰਨੀ ਪੈਂਦੀ ਹੈ। **ਿਰ:3 ਸਰਪਚੰਗ ਕੀ ਹ ੰਿੀ ਹੈ?** 

ਉ**: ਸਰਚਿੰਗ ਦਾ ਅਰਥ ਹੈ ਕੱਝ ਲੱਭਣਾ। ਇੰਟਰਨੈਟ** ਉਪਰ ਸਰਚਿੰਗ ਉਸ ਸਮੇਂ ਕੀਤੀ ਜਾਂਦੀ ਹੈ ਜਦੋਂ ਸਾਨੰ ਸਰਚ ਕੀਤੀ ਜਾਣ ਵਾਲੀ ਜਾਣਕਾਰੀ ਦੇ **ਿੈਬ ਿੇਜਾੀਂ ਿਾ URL ਨਹੀ ੀਂਿਤਾ ਹੰ ਿਾ। ਿਰਲਡ ਿਾਈਡ ਿੈਬ ਉਿਰ ਸਰਪਚੰਗ ਲਈ ਸਰਚ ਇੰਜਣਾੀਂ ਿੀ ਿਰਤੋਂ ਕੀਤੀ ਜਾੀਂਿੀ ਹੈ। GOOGLE ਅਤੇ BING**  ਸਭ ਤੋਂ ਵੱਧ ਵਰਤੇ ਜਾਣ ਵਾਲੇ ਮਸ਼ਹਰ ਸਰਚ ਇੰਜਣ ਹਨ।

#### **ਿਰ:4 ਆਨਲਾਈਨ ਅਤੇ ਆਫਲਾਈਨ ਬਾਰੇ ਿੁੱਸੋ।**

**ਉ: ਆਨਲਾਈਨ ਅਤੇਆਫਲਾਈਨ ਇੰਟਰਨੈਟ ਨਾਲ ਸੰਬੰਧਤ ਤਕਨੀਕੀ ਸ਼ਬਿ ਹਨ। ਇਹਨਾੀਂਸੰਬੰਧੀ ਜਾਣਕਾਰੀ ਹੇਠਾੀਂਪਿੁੱਤੀ ਗਈ ਹੈ:**

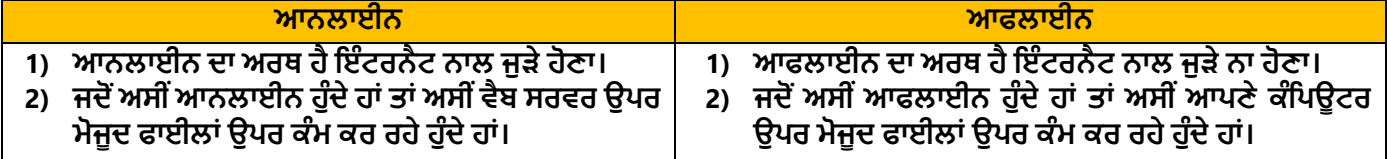

#### **ਿਰਸ਼ਨ:5 ਿੁੱਡੇ ਉੁੱਤਰਾੀਂ ਿਾਲੇ ਿਰਸ਼ਨ**

### ਪੰ:1 ਇਨਫਾਰਮੇਸ਼ਨ ਟੈਕਨੋਲੋੰਜੀ ਦੀ ਜਰਰਤ ਦੀ ਵਿਆਖਿਆ ਕਰੋ।

- **ਉ: ਿੁੱਖ-ਿੁੱਖ ਖੇਤਰਾੀਂਪਿਚ ਇਨਫਾਰਮੇਸ਼ਨ ਟੈਕਨੋਲੋਜੀ ਿੀ ਜਰ ਰਤ ਿੀ ਪਿਆਪਖਆ ਇਸ ਿਰਕਾਰ ਹੈ:**
- <u>1. ਵਪਾਰ ਅਤੇ ਉਦਯੋਗਾਂ ਵਿਚ:</u> ਵਪਾਰ ਅਤੇ ਉਦਯੋਗਾਂ ਵਿਚ ਕੰਮਕਾਜ ਨੂੰ ਸੋਖਾ ਕਰਨ ਲਈ ਇਨਫਾਰਮੇਸ਼ਨ ਟੈਕਨੋਲੋਜੀ ਦੀ ਵਰਤੋਂ ਕੀਤੀ ਜਾਂਦੀ ਹੈ।
- **2. ਘਰਾੀਂਪਿਚ: ਘਰਾੀਂਪਿਚ ਇਨਫਾਰਮੇਸ਼ਨ ਟੈਕਨੋਲੋਜੀ ਿੀ ਿਰਤੋਂਸੰਚਾਰ, ਪਸੁੱਪਖਆ ਅਤੇਮਨੋਰੰਜਨ ਿੇਕੰਮਾੀਂਲਈ ਕੀਤੀ ਜਾੀਂਿੀ ਹੈ।**
- <u>3. ਸਿਖਲਾਈ ਲਈ: ਇਨਫਾਰਮੇਸ਼ਨ ਟੈਕਨੋਲੋਜੀ ਦੀ ਵਰਤੋਂ ਗਿਆਨ ਹਾਸਿਲ ਕਰਨ ਲਈ ਅਤੇ ਵੱਖ-ਵੱਖ ਖੇਤਰਾਂ ਵਿਚ ਸਿਖਲਾਈ ਪਾਪਤ ਕਰਨ</u> **ਲਈ ਕੀਤੀ ਜਾੀਂਿੀ ਹੈ।**

#### ਪ੍ਰ:2 ਆਨਲਾਈਨ ਰਿਜ਼ਲਟ ਦੇਖਣ ਦੇ ਸਟੈਪ ਲਿਖੋ।

**ਉ: ਆਨਲਾਈਨ ਪਰਜ਼ਲਟ ਿੇਖਣ ਿੇਸਟੈਿ ਹੇਠ ਪਲਖੇਅਨ ਸਾਰ ਹਨ:**

- **1. ਸਭ ਤੋਂਿਪਹਲਾੀਂਕੋਈ ਿੀ ਿੈਬ ਬਰਾਊਜ਼ਰ ਓਿਨ ਕਰੋ।**
- **2. ਐਡਰੈਸ ਬਾਰ ਪਿਚ ਪਰਜ਼ਲਟ ਿੇਖਣ ਿਾਲੀ ਿੈਬਸਾਈਟ ਿਾ ਐਡਰੈਸ**
- **(URL) ਟਾਈਿ ਕਰੋਅਤੇਐੀਂਟਰ ਕੀਅ ਿਬਾਓ।**
- **3. ਹ ਣ ਉਸ ਜਮਾਤ ਅਤੇਸੈਸ਼ਨ ਿੀ ਚੋਣ ਕਰੋਪਜਸਿਾ ਪਰਜ਼ਲਟ ਿੇਖਣਾ ਹੈ।**
- **4. ਿ ੁੱਛੀ ਗਈ ਜਾਣਕਾਰੀ – ਪਿਪਿਆਰਥੀ ਿਾ ਰੋਲ ਨੰ ਜਾੀਂਨਾੀਂਆਪਿ ਟਾਈਿ ਕਰੋ।**
- **5. ਸਰਚ ਪਰਜ਼ਲਟ ਬਟਨ ਉਿਰ ਕਪਲੁੱਕ ਕਰੋ।**

## **ਿਰ:3 ਮੋਬਾਈਲ ਟੈਕਨੋਲੋਜੀ ਉੁੱਿਰ ਨੋਟ ਪਲਖੋ।**

ਉ. ਮੋਬਾਈਲ ਟੈਕਨੋਲੋਜੀ ਇਕ ਪੋਰਟੇਬਲ ਟੈਕਨੋਲੋਜੀ ਹੈ। ਇਹ ਟੈਕਨੋਲੋਜੀ ਇਨਫਾਰਮੇਸ਼ਨ ਟੈਕਨੋਲੋਜੀ ਦਾ ਹੀ ਇਕ ਭਾਗ ਹੈ। ਇਸ ਟੈਕਨੋਲੋਜੀ ਦੀ ਵਰਤੋਂ ਕਾਰਨ ਹੀ ਸੰਸਾਰ ਦੇ ਦੂਰ ਦੁਰਾਡੇ ਇਲਕਿਆਂ ਨਾਲ ਸੰਚਾਰ ਕਰਨਾ ਸੰਭਵ ਹੋ ਸਕਿਆ ਹੈ। ਇਸ ਟੈਕਨੋਲੋਜੀ ਨੇ ਸੰਚਾਰ ਦਾ ਚਿਹਰਾ ਪੂਰੀ **ਤਰਹਾੀਂਬਿਲ ਕੇਰੁੱਖ ਪਿਤਾ ਹੈ। ਮੋਬਾਈਲ ਟੈਕਨੋਲੋਜੀ ਿੇਕ ੁੱਝ ਮਹੁੱਤਿਿ ਰਣ ਉਿਯੋਗ ਹੇਠ ਪਲਖੇਅਨ ਸਾਰ ਹਨ:**

- **1. ਪਸੁੱਪਖਆ**
- **2. ਸਰਿੇਖਣ ਅਤੇਚੋਣਾੀਂ**

**3. ਬੈਂਪਕੰਗ**

**Enter Roll No** 

**Enter Name** 

OR

**4. ਡਾਟਾ ਿਾ ਪਿਸ਼ਲੇਸ਼ਣ**

## **ਿਰ:4 ਆਨਲਾਈਨ ਸ਼ਾਪਿੰਗ ਬਾਰੇਤ ਸੀ ੀਂਕੀ ਜਾਣਿੇਹੋ? ਪਿਸਥਾਰ ਨਾਲ ਿਸੋ।**

ਉ: ਆਨਲਾਈਨ ਸ਼ਾਪਿੰਗ ਈ-ਕਾਮਰਸ ਦਾ ਇਕ ਰੂਪ ਹੈ। ਆਨਲਾਈਨ ਸ਼ਾਪਿੰਗ ਵਿਚ ਅਸੀਂ ਇੰਟਰਨੈਟ ਦੀ ਵਰਤੋਂ ਕਰਦੇ ਹੋਏ ਘਰ ਬੈਠੇ ਹੀ ਚੀਜਾਂ **ਅਤੇਸੇਿਾਿਾੀਂ ਖਰੀਿ ਸਕਿੇਹਾੀਂ। ਅਸੀ ੀਂਿ ਨੀਆੀਂ ਿੇਪਕਸੇਿੀ ਕੋਨੇਪਿਚ ਬੈਠੇਪਕਸੇਿੀ ਸਮੇਂਆਨਲਾਈਨ ਸ਼ਾਪਿੰਗ ਕਰ ਸਕਿੇਹਾੀਂ। ਆਨਲਾਈਨ** ਸ਼ਾਪਿੰਗ ਵਿਚ ਅਸੀਂ ਆਪਣੀ ਖਰੀਦਦਾਰੀ ਦੇ ਬਿੱਲ ਦਾ ਭਗਤਾਨ ਕਰਨ ਲਈ ਕੈਡਿਟ ਜਾਂ ਡੈਬਿਟ ਕਾਰਡ ਜਾਂ ਨੈਟਬੈਂਕਿੰਗ ਆਦਿ ਦੀ ਵਰਤੋਂ ਕਰ ਸਕਦੇ **ਹਾੀਂ। ਖਰੀਿੀ ਗਈ ਚੀਜ਼ ਿਿਾਰੀ ਿਲੋਂਆਿਣੇਆਿ ਸਾਡੇਘਰ ਿਹ ੰਚਾ ਪਿਤੀ ਜਾੀਂਿੀ ਹੈ। AMAZON, FLIPKART ਆਪਿ ਆਮ ਿਰਤੀਆੀਂ ਜਾਣ ਿਾਲੀਆੀਂਈ-ਕਾਮਰਸ ਸਾਈਟਾੀਂਹਨ ਪਜਹਨਾੀਂਿੀ ਿਰਤੋਂਕਰਿੇਹੋਏ ਅਸੀ ੀਂਆਨਲਾਈਨ ਸ਼ਾਪਿੰਗ ਕਰ ਸਕਿੇਹਾੀਂ।**

ਤਿਆਰ ਕਰਤਾ: ਵਿਕਾਸ ਕਾਂਸਲ (ਕੰਪਿੳਟਰ ਫੈਕਲਟੀ, ਐਸ.ਯ.ਐਸ. ਸ.ਸ.ਸ.ਸ.(ਕੰ), ਸਨਾਮ ੳਧਮ ਸਿੰਘ ਵਾਲਾ) ਪੇਜ਼ ਨੰ: 5

**Find Results** 

**Find Results** 

## ਪ:5 ਨੈਟ ਬੈਂਕਿੰਗ ਦੀ ਵਿਆਖਿਆ ਕਰੋ।

ਉਂ: ਨੈਟ-ਬੈਂਕਿੰਗ ਨੂੰ ਆਨਲਾਈਨ ਬੈਂਕਿੰਗ ਵੀ ਕਿਹਾ ਜਾਂਦਾ ਹੈ। ਨੈਟਬੈਂਕਿੰਗ ਨੇ ਬੈਂਕਾਂ ਦੇ ਕੰਮਕਾਜ ਕਰਨ ਦਾ ਤਰੀਕਾ ਪੂਰੀ ਤਰ੍ਹਾਂ ਬਦਲ ਕੇ ਰੱਖ ਦਿਤਾ ਹੈ। ਨੈਟਬੈਂਕਿੰਗ ਨਾਲ ਅਸੀਂ ਬੈਂਕਾਂ ਨਾਲ ਸੰਬੰਧਤ ਕੰਮਕਾਜ ਇੰਟਰਨੈਟ ਦੀ ਵਰਤੋਂ ਕਰਦੇ ਹੋਏ ਘਰ ਬੈਠੇ ਹੀ ਕਰ ਸਕਦੇ ਹਾਂ। ਨੈਟ ਬੈਂਕਿੰਗ ਦੀ ਵਰਤੋਂ **ਨਾਲ ਕੀਤੇਜਾਣ ਿਾਲੇਕ ੁੱਝ ਮ ੁੱਖ ਕੰਮ ਇਸ ਿਰਕਾਰ ਹਨ:**

- **ਅਸੀ ੀਂਆਿਣੇਬੈਂਕ ਖਾਤੇਿੀ ਜਾਣਕਾਰੀ ਿਰਾਿਤ ਕਰ ਸਕਿੇਹਾੀਂ।**
- **ਪਬਜਲੀ ਆਪਿ ਿਾ ਪਬੁੱਲ ਭਰ ਸਕਿੇਹਾੀਂ।**
- **ਆਿਣੇਖਾਤੇਪਿਚੋਂਪਕਸੇਹੋਰ ਪਿਅਕਤੀ ਿੇਖਾਤੇਪਿਚ ਿੈਸੇਟਰਾੀਂਸਫਰ ਕਰ ਸਕਿੇਹਾੀਂ**

**ਇੰਟਰਨੈਟ ਬੈਂਪਕੰਗ ਿੀ ਸ ਪਿਧਾ ਿਰਿਾਨ ਕਰਨ ਿਾਲੇਬੈਂਕਾੀਂਨ ੰਿਰਚ ਅਲ ਬੈਂਕ, ਸਾਈਬਰ ਬੈਂਕ ਜਾੀਂਿੈਬ ਬੈਂਕ ਿੀ ਪਕਹਾ ਜਾੀਂਿਾ ਹੈ।**

#### **ਿਾਠ 4**

#### **ਮਾਈਕਰੋਸਾਫਟ ਿਾਿਰਿ ਆਇੰਟ ਭਾਗ-1**

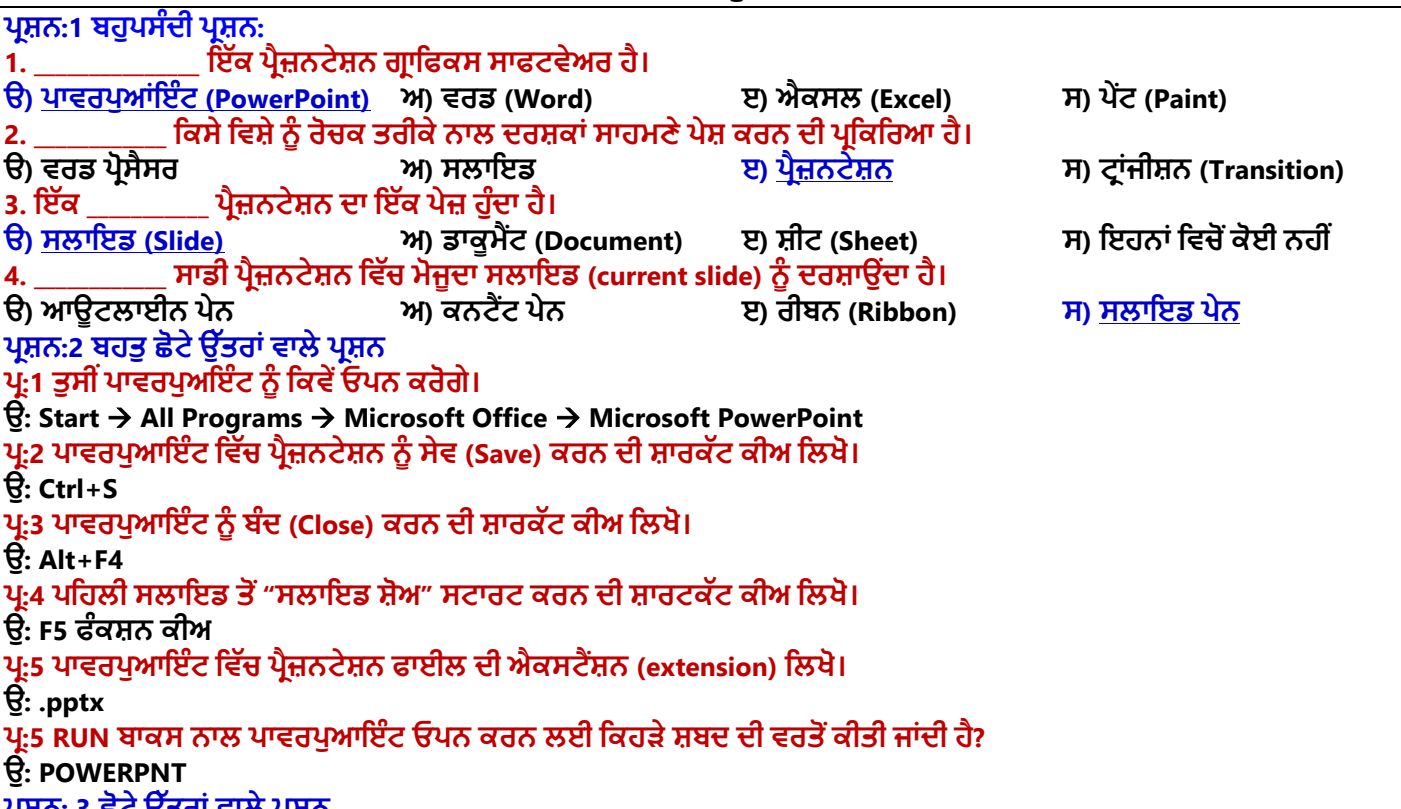

#### ਪ੍ਰਸ਼ਨ: 3 ਛੋਟੇ ਉੱਤਰਾਂ ਵਾਲੇ ਪ੍ਰਸ਼ਨ **ਿਰ:1 ਿਾਿਰਿ ਆਇੰਰ (PowerPoint) ਕੀ ਹੈ?**

ਉ: ਪਾਵਰਪਆਇੰਟ ਇਕ ਪੈਜ਼ਨਟੇਸ਼ਨ ਗਾਫਿਕਸ ਸਾੱਫਟਵੇਅਰ ਹੈ। ਇਹ ਐਮ.ਐਸ. ਆਫਿਸ ਦਾ ਹੀ ਇਕ ਭਾਗ ਹੈ। ਇਹ ਸਾਨੰ ਪਭਾਵਸ਼ਾਲੀ ਇਲੈਕਟ੍ਰਾਨਿਕ ਸਲਾਇਡ ਸ਼ੋਅ ਬਣਾਉਣ ਦੀ ਆਗਿਆ ਦਿੰਦਾ ਹੈ। ਪਾਵਰਪੁਆਇੰਟ ਵਿਚ ਪ੍ਰਸਤੂਤੀ ਨੂੰ ਪ੍ਰਭਾਵਸ਼ਾਲੀ ਬਣਾਉਣ ਲਈ ਅਸੀਂ ਉਸ ਵਿੱਚ **ਐਨੀਮੇਸ਼ਨ ਇਫੈਕਟਸ ਆਪਿ ਿਾਖਲ ਕਰ ਸਕਿੇਹਾੀਂ।**

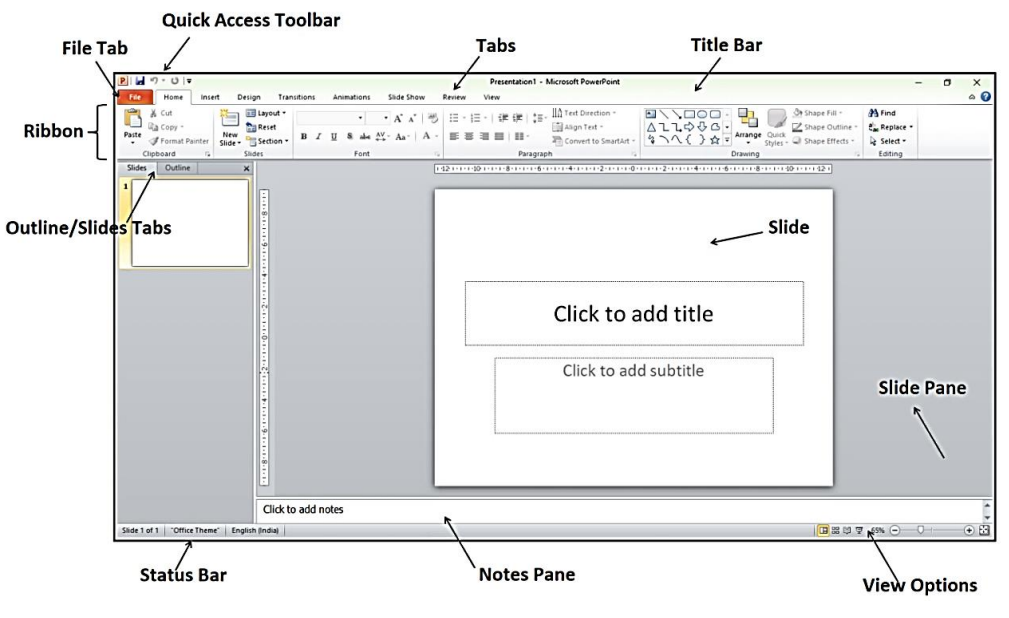

ਤਿਆਰ ਕਰਤਾ: ਵਿਕਾਸ ਕਾਂਸਲ (ਕੰਪਿਊਟਰ ਫੈਕਲਟੀ, ਐਸ.ਯੂ.ਐਸ. ਸ.ਸ.ਸ.ਸ.(ਕੰ), ਸੁਨਾਮ ਉਧਮ ਸਿੰਘ ਵਾਲਾ) ਪੇਜ਼ ਨੰ: 6

### **ਿਰ:2 ਿਰੈਜ਼ਨਟੇਸ਼ਨ (Presentation) ਉੁੱਿਰ ਨੋਟ ਪਲਖੋ।**

ਉ. ਪੈਜ਼ਨਟੇਸ਼ਨ ਕਿਸੇ ਵਿਸ਼ੇ ਨੰ ਰੋਚਕ ਤਰੀਕੇ ਨਾਲ ਦਰਸ਼ਕਾਂ ਸਾਹਮਣੇ ਪੇਸ਼ ਕਰਨ ਦੀ ਪਕਿਰਿਆ ਹੈ। ਪੈਜ਼ਨਟੇਸ਼ਨ ਦਾ ੳਦੇਸ਼ ਤਸਵੀਰ, ਟੈਕਸਟ, ਐਨੀਮੇਸ਼ਨ ਆਦਿ ਦੀ ਵਰਤੋਂ ਕਰਦੇ ਹੋਏ ਵਿਸ਼ਾ-ਵਸਤੂ ਨੂੰ ਆਸਾਨੀ ਨਾਲ ਸਮਝਣਯੋਗ ਬਨਾਉਣਾ ਹੈ। ਇੱਕ ਪ੍ਰੈਜ਼ਨਟੇਸ਼ਨ ਵਿੱਚ ਇੱਕ ਜਾਂ ਵਧੇਰੇ **ਸਲਾਈਡਾੀਂਹੋਸਕਿੀਆੀਂਹਨ। ਿਾਿਰਿ ਆਇੰਟ ਪਿਚ ਅਸੀ ੀਂਬਹ ਤ ਆਸਾਨੀ ਨਾਲ ਿਰੈਜ਼ਨਟੇਸ਼ਨ ਪਤਆਰ ਕਰ ਸਕਿੇਹਾੀਂ।**

#### **ਿਰ:3 ਸਲਾਇਡ (Slide) ਕੀ ਹ ੰਿੀ ਹੈ?**

ਉ. ਇੱਕ ਸਲਾਇਡ ਪੈਜ਼ਨਟੇਸ਼ਨ ਦਾ ਇੱਕ ਪੇਜ਼ ਹੰਦਾ ਹੈ। ਇਹ 35 ਮਿਲੀਮੀਟਰ (mm) ਦੀ ਫਿਲਮ ਅਧਾਰਤ ਸਲਾਇਡ ਵਰਗੀ ਹੰਦੀ ਹੈ। ਸਲਾਇਡ ਨੂੰ ਪਾਵਰਪੁਆਇੰਟ ਵਿੱਚ ਵਰਕ-ਏਰੀਆ ਮੰਨਿਆ ਜਾ ਸਕਦਾ ਹੈ ਜਿੱਥੇ ਅਸੀਂ ਪੈਜ਼ਨਟੇਸ਼ਨ ਬਣਾਉਣ ਲਈ ਕੰਟੈਂਟਸ ਰੱਖਦੇ ਹਾਂ। ਇੱਕ ਪੈਜ਼ਨਟੇਸ਼ਨ ਵਿੱਚ **ਇੁੱਕ ਜਾੀਂਇੁੱਕ ਤੋਂਿੁੱਧ ਸਲਾਈਡਾੀਂਹੋਸਕਿੀਆੀਂਹਨ।**

#### ਪ:4 ਪਾਵਰਪਆਇੰਟ ਵਿੰਡੋ ਦੇ ਮੱਖ ਭਾਗਾਂ ਦੇ ਨਾਂ ਲਿਖੋ।

**ਉ: ਿਾਿਰਿ ਆਇੰਟ ਪਿੰਡੋਿੇਮ ੁੱਖ ਭਾਗਾੀਂਿੇਨਾੀਂਹੇਠ ਪਲਖੇਹਨ:**

**ਟਾਈਟਲ ਬਾਰ**

 **ਸਲਾਇਡ ਿੇਨ ਨੋਟਸ ਿੇਨ**

**ਪਿਊ ਆਿਸ਼ਨਜ਼**

 **ਪਰਬਨ ਅਤੇਟੈਬ ਆਊਟਲਾਈਨ/ਸਲਾਇਡਜ਼ ਟੈਬ ਸਟੇਟਸ ਬਾਰ**

#### **ਿਰ:5 ਤ ਸੀ ੀਂਿਾਿਰਿ ਆਇੰਟ ਪਿੁੱਚ ਿਰਸ਼ਕਾੀਂਲਈ ਿਰੈਜ਼ਨਟੇਸ਼ਨ ਨੰ ਪਕਿੇਂਿਲੇਅ (play) ਕਰੋਗੇ?**

ਉ: ਪਾਵਰਪੁਆਇੰਟ ਦਰਸ਼ਕਾਂ ਲਈ ਸਾਡੀ ਪ੍ਰੈਜ਼ਨਟੇਸ਼ਨ ਨੂੰ ਪਲੇਅ (play) ਕਰਨ ਦੇ ਬਹੁਤ ਸਾਰੇ ਤਰੀਕੇ ਪ੍ਰਦਾਨ ਕਰਦਾ ਹੈ। ਕੁੱਝ ਮੁੱਖ ਤਰੀਕੇ ਇਸ **ਿਰਕਾਰ ਹਨ:**

- **ਿਪਹਲੀ ਸਲਾਇਡ ਤੋਂਿਰੈਜ਼ਨਟੇਸ਼ਨ ਸ਼ ਰ ਕਰਨ ਲਈ ਸ਼ਾਰਟਕੁੱਟ ਕੀਅ F5 ਿਬਾਓ**
- **ਮੌਜ ਿਾ ਸਲਾਇਡ ਤੋਂਿਰੈਜ਼ਨਟੇਸ਼ਨ ਸ਼ ਰ ਕਰਨ ਲਈ ਸ਼ਾਰਟਕੁੱਟ ਕੀਅ Shift + F5 ਿਬਾਓ**
- **ਿਰ:6 ਿਾਿਰਿ ਆਇੰਟ ਪਿੁੱਚ ਸਲਾਇਡ ਿੇਨ (Slide Pane) ਅਤੇ ਨੋਟਸ ਿੇਨ (Notes Pane) ਸੰਬੰਧੀ ਜਾਣਕਾਰੀ ਪਿਓ।**

**ਉ: ਿਾਿਰਿ ਆਇੰਟ ਪਿਚ ਸਲਾਇਡ ਿੇਨ ਅਤੇਨੋਟਸ ਿੇਨਸ ਸੰਬੰਧੀ ਜਾਣਕਾਰੀ ਹੇਠਾੀਂਪਿਤੀ ਗਈ ਹੈ:**

- **ਸਲਾਇਡ ਿੇਨ (Slide Pane): ਇਹ ਿੇਨ ਸਾਡੀ ਿਰੈਜ਼ਨਟੇਸ਼ਨ ਪਿੁੱਚ ਮੋਜ ਿਾ ਸਲਾਇਡ (current slide) ਨ ੰ ਿਰਸ਼ਾਉਿੀਂ ਾ ਹੈ।**
- **ਨੋਟਸ ਿੇਨ (Notes Pane): ਇਹ ਿੇਨ ਸਲਾਇਡ ਿੇਨ ਿੇਪਨੁੱ ਚੇਮੋਜ ਿ ਹ ੰਿੀ ਹੈ। ਇਸ ਿੇਨ ਿੀ ਿਰਤੋਂਸਲਾਇਡ ਕੰਟੈਂਟਸ ਨਾਲ ਸੰਬੰਧਤ ਨੋਟਸ ਟਾਈਿ ਕਰਨ ਲਈ ਕੀਤੀ ਜਾੀਂਿੀ ਹੈ।**

#### **ਿਰਸ਼ਨ: 4 ਿੁੱਡੇ ਉੁੱਤਰਾੀਂ ਿਾਲੇ ਿਰਸ਼ਨ**

#### **ਿਰ:1 ਿਾਿਰਿ ਅਇੰਟ ਪਿੰਡੋ ਿੇ ਕੋਈ 3 ਮ ੁੱਖ ਭਾਗਾੀਂ ਿਾ ਿਰਨਣ ਕਰੋ।**

**ਉ: ਿਾਿਰਿ ਆਇੰਟ ਪਿੰਡੋਿੇਕਈ ਭਾਗ ਹ ੰਿੇਹਨ। 3 ਮ ੁੱਖ ਭਾਗਾੀਂਿਾ ਿਰਨਣ ਇਸ ਿਰਕਾਰ ਹੈ:**

- **ਸਲਾਇਡ ਿੇਨ (Slide Pane): ਇਹ ਿੇਨ ਸਾਡੀ ਿਰੈਜ਼ਨਟੇਸ਼ਨ ਪਿੁੱਚ ਮੋਜ ਿਾ ਸਲਾਇਡ (current slide) ਨ ੰ ਿਰਸ਼ਾਉਿੀਂ ਾ ਹੈ।**
- **ਨੋਟਸ ਿੇਨ (Notes Pane): ਇਹ ਿੇਨ ਸਲਾਇਡ ਿੇਨ ਿੇਪਨੁੱ ਚੇਮੋਜ ਿ ਹ ੰਿੀ ਹੈ। ਇਸ ਿੇਨ ਿੀ ਿਰਤੋਂਸਲਾਇਡ ਕੰਟੈਂਟਸ ਨਾਲ ਸੰਬੰਧਤ ਨੋਟਸ ਟਾਈਿ ਕਰਨ ਲਈ ਕੀਤੀ ਜਾੀਂਿੀ ਹੈ।**
- **ਟਾਈਟਲ ਬਾਰ (Title Bar): ਇਹ ਿਾਿਰਿ ਆਇੰਟ ਪਿੰਡੋਿੀ ਸਭ ਤੋਂਉੁੱਿਰਲੀ ਬਾਰ ਹੈ। ਇਸ ਬਾਰ ਪਿੁੱਚ ਸਾਫਟਿੇਅਰ ਿਾ ਨਾਮ (Microsoft PowerPoint) ਅਤੇਮੋਜ ਿਾ ਓਿਨ ਕੀਤੀ ਹੋਈ ਫਾਈਲ ਿਾ ਨਾਮ ਪਿਖਾਈ ਪਿੰਿਾ ਹੈ।**

### **ਿਰ:2 ਤ ਸੀ ੀਂਿਾਿਰਿ ਆੀਂਇੰਟ ਪਿੁੱਚ ਫੋਟੋਐਲਬਮ ਿਰੈਜ਼ਨਟੇਸ਼ਨ ਪਕਿੇਂਪਤਆਰ ਕਰੋਗੇ?**

ਉ: ਅਸੀਂ ਪਾਵਰਪੁਆਇੰਟ ਵਿੱਚ ਫੋਟੋ-ਐਲਬਮ ਪ੍ਰੈਜ਼ਨਟੇਸ਼ਨ ਵੀ ਬਣਾ ਸਕਦੇ ਹਾਂ। ਫੋਟੋ-ਐਲਬਮ ਪ੍ਰੈਜ਼ਨਟੇਸ਼ਨ ਤਿਆਰ ਕਰਨ ਦੇ ਸਟੈਪ ਹੇਠ ਲਿਖੇ **ਅਨ ਸਾਰ ਹਨ:**

- **1. Insert ਟੈਬ ਉੁੱਿਰ ਕਪਲੁੱਕ ਕਰੋ।**
- **2. Images ਗਰ ੁੱਿ ਪਿੁੱਚ Photo Album ਆਿਸ਼ਨ ਉੁੱਿਰ ਕਪਲੁੱਕ ਕਰੋਅਤੇ ਪਫਰ New Photo Album ਆਿਸ਼ਨ ਉੁੱਤੇਕਪਲੁੱਕ ਕਰੋ।**
- **3. Photo Album ਡਾਇਲਾਗ ਬਾਕਸ ਓਿਨ ਹੋਿੇਗਾ। ਇਸ ਪਿਚ File/Disk... ਆਿਸ਼ਨਾੀਂਿੀ ਮਿਿ ਨਾਲ ਤਸਿੀਰਾੀਂਿੀ ਚੋਣ ਕਰੋ।**
- **4. Album ਡਾਇਲਾਗ ਬਾਕਸ ਿੀਆੀਂ ਿੁੱਖ-ਿੁੱਖ ਆਿਸ਼ਨਾੀਂ ਿੀ ਮਿਿ ਨਾਲ ਤਸਿੀਰਾੀਂਿੀਆੀਂਸੈਪਟੰਗਜ਼ ਕਰੋ।**
- **5. ਅੰਤ ਪਿਚ Album ਡਾਇਲਾਗ ਬਾਕਸ ਿੇCreate ਬਟਨ ਉੁੱਿਰ ਕਪਲੁੱਕ ਕਰੋ।**
- **6. ਇਸ ਤਰਹਾੀਂਇਕ ਨਿੀ ੀਂਫੋਟੋਐਲਬਮ ਿਰੈਜ਼ਨਟੇਸ਼ਨ ਪਤਆਰ ਹੋਜਾਿੇਗੀ।**

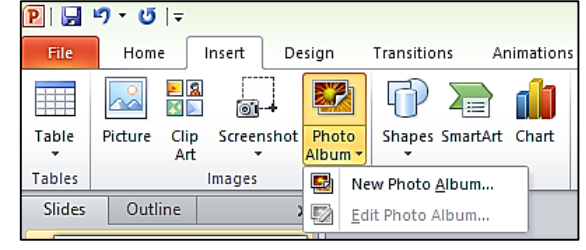

**ਿਾਠ 5 ਮਾਈਕਰੋਸਾਫਟ ਿਾਿਰਿ ਆਇੰਟ ਭਾਗ-2**

## **ਿਰਸ਼ਨ:1 ਬਹ ਿਸੰਿੀ ਿਰਸ਼ਨ:**

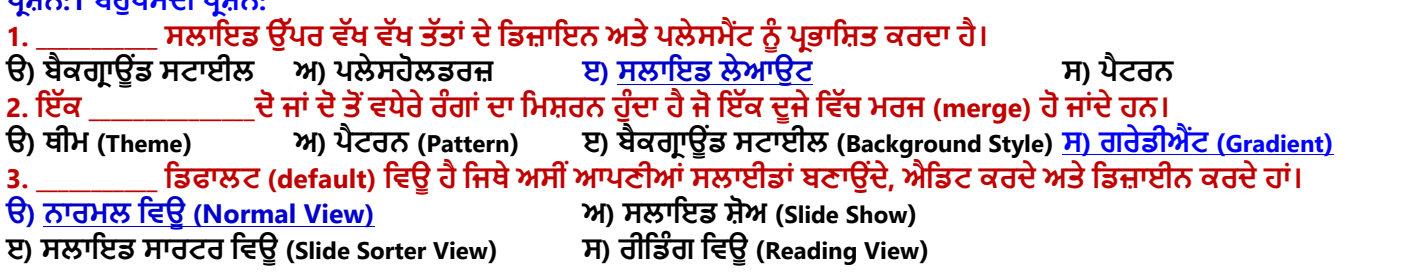

ਤਿਆਰ ਕਰਤਾ: ਵਿਕਾਸ ਕਾਂਸਲ (ਕੰਪਿੳਟਰ ਫੈਕਲਟੀ, ਐਸ.ਯ.ਐਸ. ਸ.ਸ.ਸ.ਸ.(ਕੰ), ਸਨਾਮ ੳਧਮ ਸਿੰਘ ਵਾਲਾ) ਪਜ਼ ਨੰ: 7

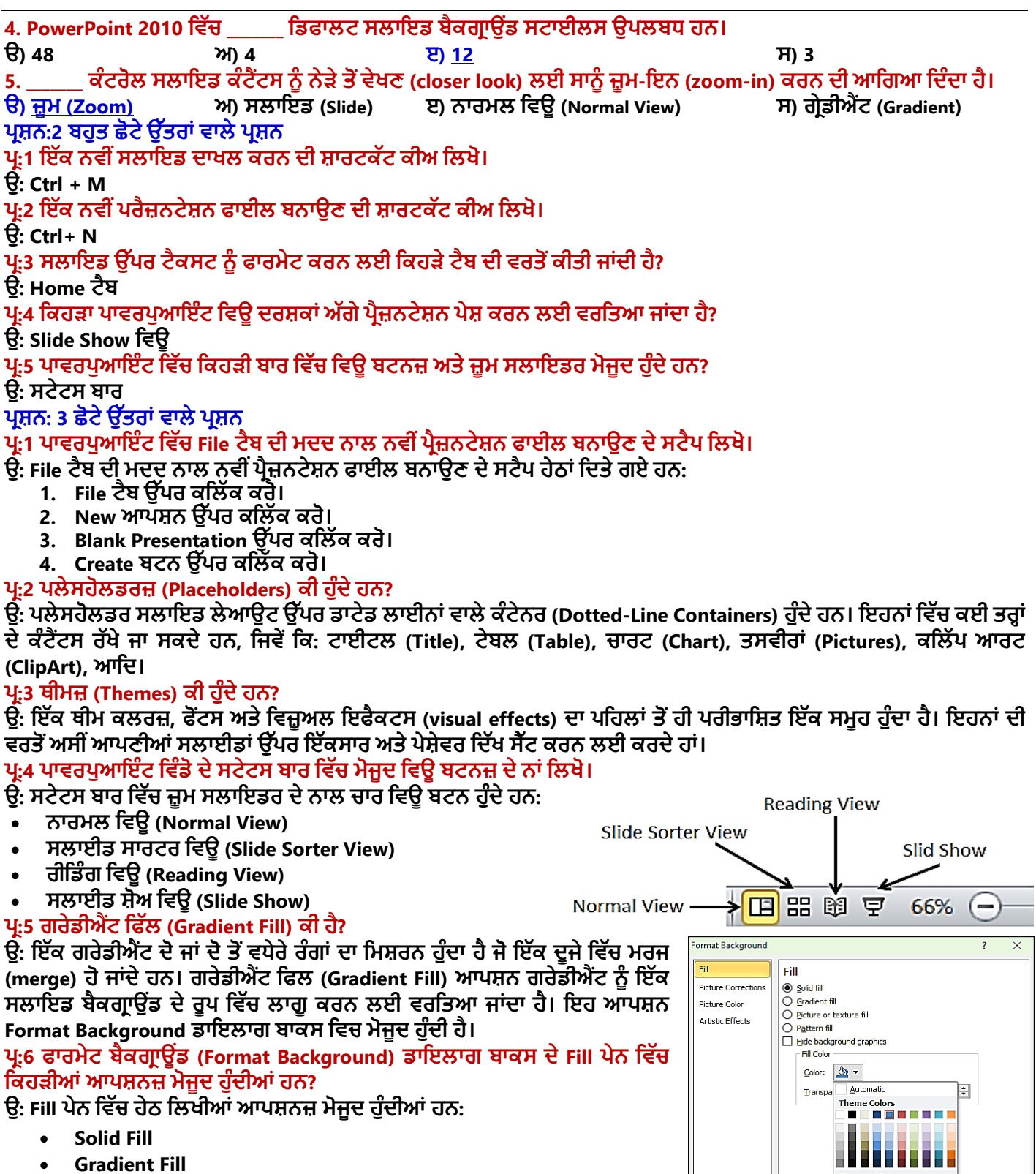

**Picture or Texture Fill**

ਪ੍ਰ:1 ਸਲਾਇਡ ਦੀ ਦਿਖ ਨੂੰ ਬਦਲਣ ਦੇ ਵੱਖ-ਵੱਖ ਤਰੀਕਿਆਂ ਦਾ ਵਿਸਥਾਰ ਵਿੱਚ ਵਰਨਣ ਕਰੋ।

**ਸਲਾਈਡ ਿੀ ਪਿੁੱਖ ਬਿਲਣ ਿੇਕ ੁੱਖ ਮ ੁੱਖ ਤਰੀਕੇਇਸ ਿਰਕਾਰ ਹਨ:**

**Pattern Fill**

**ਿਰਸ਼ਨ: 4 ਿੁੱਡੇ ਉੁੱਤਰਾੀਂ ਿਾਲੇ ਿਰਸ਼ਨ**

## **(Please Visit http://cspunjab.nirmancampus.co.in for more computer science contents)**

ਉ: ਪਾਵਰਪੁਆਇੰਟ ਵਿੱਚ Design ਟੈਬ ਵਿਚ ਮੋਜੂਦ ਆਪਸ਼ਨਾਂ ਦੀ ਮਦਦ ਨਾਲ ਅਸੀਂ ਸਲਾਈਡਾਂ ਦੀ ਦਿੱਖ ਆਸਾਨੀ ਨਾਲ ਬਦਲ ਸਕਦੇ ਹਾਂ।

**ਇਹਨਾੀਂਿੀ ਿਰਤੋਂਅਸੀ ੀਂਆਿਣੀਆੀਂਸਲਾਈਡਾੀਂਉੁੱਿਰ ਇੁੱਕਸਾਰ ਅਤੇਿੇਸ਼ੇਿਰ ਪਿੁੱਖ ਸੈੁੱਟ ਕਰਨ ਲਈ ਕਰਿੇਹਾੀਂ।**

ਾਥੀਮਜ਼: ਇੱਕ ਥੀਮ ਕਲਰਜ਼, ਫੋਂਟਸ ਅਤੇ ਵਿਜ਼ੁਅਲ ਇਫੈਕਟਸ (visual effects) ਦਾ ਪਹਿਲਾਂ ਤੋਂ ਹੀ ਪਰੀਭਾਸ਼ਿਤ ਇੱਕ ਸਮੂਹ ਹੁੰਦਾ ਹੈ।

**Recent Colors** ore Colors

Close

Reset Background

Apply to All

ਬੈਕਗਾਊਂਡ ਸਟਾਈਲ: ਸਲਾਈਡਾਂ ਉਪਰ ਮੋਜਦ ਟੈਕਸਟ, ਚਾਰਟ ਆਦਿ ਪਿੱਛੇ ਰੱਖੀਆਂ ਗਈਆਂ ਤਸਵੀਰਾਂ ਜਾਂ ਡਿਜ਼ਾਈਨ ਐਲੀਮੈਂਟਸ ਨੰ **ਿਾਿਰਿ ਆਇੰਟ ਬੈਕਗਰਾਉਡੀਂ ਜ਼ ਪਕਹਾ ਜਾੀਂਿਾ ਹੈ। ਅਸੀ ੀਂਬੈਕਗਰਾਊਡੀਂ ਸਟਾਈਲ (Background styles) ਆਿਸ਼ਨ ਿੀ ਮਿਿ ਨਾਲ ਸਲਾਇਡਜ਼ ਿੇਬੈਕਗਰਾਉਡੀਂ ਿੀ ਪਿੁੱਖ ਬਿਲ ਸਕਿੇਹਾੀਂ।**

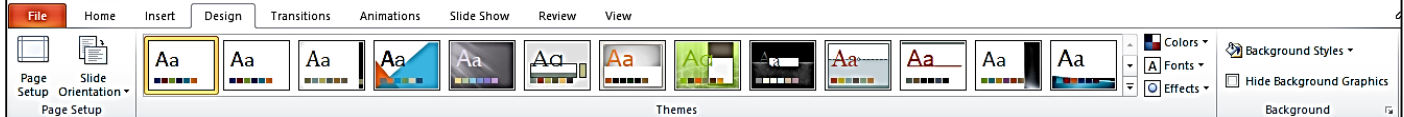

#### **ਿਰ:2 ਸਲਾਇਡ ਲੇਅਆਊਟ (Slide Layout) ਕੀ ਹੈ? ਤ ਸੀ ੀਂPowerPoint ਪਿੁੱਚ ਸਲਾਇਡ ਿੇ ਲੇਅਆਊਟ ਨ ੰ ਪਕਿੇਂ ਬਿਲੋਗੇ?**

**ਉ: ਸਲਾਇਡ ਲੇਆਉਟ ਸਲਾਇਡ ਉੁੱਿਰ ਿੁੱਖ ਿੁੱਖ ਤੁੱਤਾੀਂਿੇਪਡਜ਼ਾਇਨ ਅਤੇਿਲੇਸਮੈਂਟ (placement) ਨ ੰ ਿਰਭਾਪਸ਼ਤ ਕਰਿਾ ਹੈ। ਿਰੈਜ਼ਨਟੇਸ਼ਨ ਪਿੁੱਚ ਸਲਾਇਡ ਿਾਖਲ ਕਰਨ ਤੋਂਬਾਅਿ ਿੀ ਅਸੀ ੀਂਸਲਾਇਡ ਿਾ ਲੇਆਉਟ ਬਿਲ ਸਕਿੇਹਾੀਂ। ਪਜਸਿੇਸਟੈਿ ਹੇਠ ਪਲਖੇਅਨ ਸਾਰ ਹਨ:**

- **i. ਉਸ ਸਲਾਇਡ ਨ ੰ ਪਸਲੈਕਟ ਕਰੋਪਜਸ ਿਾ ਲੇਅਆਊਟ ਅਸੀ ੀਂਬਿਲਣਾ** ਚਾਹੰਦੇ ਹਾਂ।
- **ii. Home ਟੈਬ ਿੇSlides ਗਰ ੁੱਿ ਪਿੁੱਚ ਮੌਜ ਿ Layout ਡਰਾਿ-ਡਾਊਨ ਮੀਨ ੰ ਉੁੱਿਰ ਕਪਲੁੱਕ ਕਰੋ।**
- **iii. ਆਿਣੀ ਜਰ ਰਤ ਅਨ ਸਾਰ ਢ ਕਿੇਂਲੇਅਆਊਟ ਿੀ ਚੋਣ ਕਰੋ।**
- **ਿਰ:3 PowerPoint ਿੀਆੀਂ ਸਲਾਇਡ ਪਿਊ ਆਿਸ਼ਨਜ਼ ਿਾ ਿਰਨਣ ਕਰੋ।**

**ਉ: ਿਾਿਰਿ ਆਇੰਟ ਿੀਆੀਂਸਲਾਇਡ ਪਿਊ ਆਿਸ਼ਨਜ਼ ਿਾ ਿਰਨਣ ਇਸ ਿਰਕਾਰ ਹੈ:**

- **ਨਾਰਮਲ ਪਿਊ (Normal View): ਇਹ ਪਡਫਾਲਟ (default) ਪਿਊ ਹੈਪਜਥੇਅਸੀ ੀਂਆਿਣੀਆੀਂਸਲਾਈਡਾੀਂਬਣਾਉਿੀਂ ੇ, ਐਪਡਟ ਕਰਿੇਅਤੇ ਪਡਜ਼ਾਈਨ ਕਰਿੇਹਾੀਂ।**
	- **ਸਲਾਇਡ ਸਾਰਟਰ ਪਿਊ (Slide Sorter View): ਇਹ ਪਿਊ ਥੰਬਨੇਲ (thumbnail) ਰ ਿ ਪਿੁੱਚ ਿਰੈਜ਼ਨਟੇਸ਼ਨ ਸਲਾਈਡਾੀਂਨ ੰਿਰਸ਼ਾਉਿੀਂ ਾ ਹੈ।**
	- **ਰੀਪਡੰਗ ਪਿਊ (Reading View): ਇਹ ਪਿਊ ਸਾਡੀ ਿਰੈਜ਼ਨਟੇਸ਼ਨ ਿੇਿਰੀਪਿਊ ਨਾਲ ਕੰਪਿਊਟਰ ਸਕਰੀਨ ਿੇਪਜ਼ਆਿਾਤਰ ਪਹੁੱਸੇਨ ੰਭਰ ਪਿੰਿਾ ਹੈ।**
	- **ਸਲਾਇਡ ਸ਼ੋਅ ਪਿਊ (Slide Show View): ਅਸੀ ੀਂਆਿਣੀ ਿਰੈਜ਼ਨਟੇਸ਼ਨ ਨ ੰ ਿਰਸ਼ਕਾੀਂ ਅੁੱਗੇਿੇਸ਼ ਕਰਨ ਲਈ Slide Show ਪਿਊ ਿੀ ਿਰਤੋਂਕਰਿੇਹਾੀਂ।**

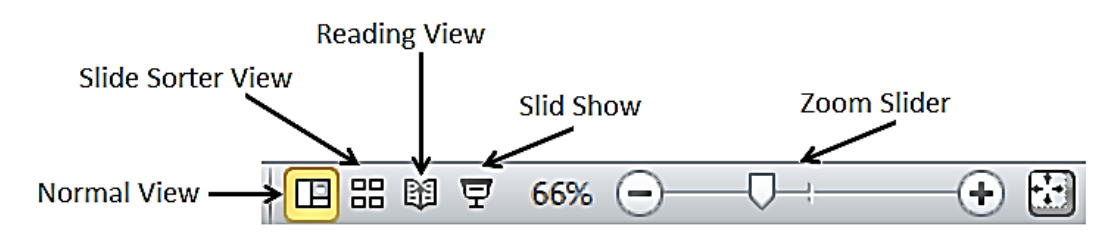

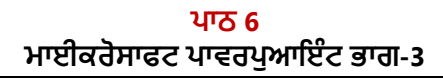

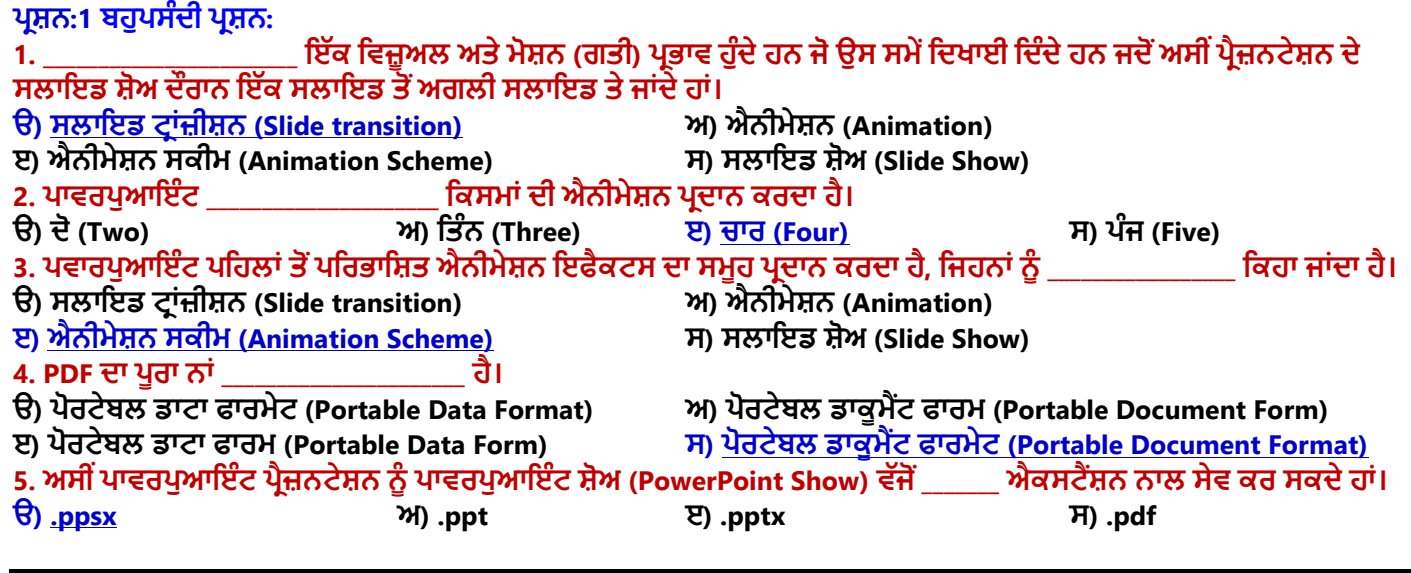

ਤਿਆਰ ਕਰਤਾ: ਵਿਕਾਸ ਕਾਂਸਲ (ਕੰਪਿਊਟਰ ਫੈਕਲਟੀ, ਐਸ.ਯੂ.ਐਸ. ਸ.ਸ.ਸ.ਸ.(ਕੰ), ਸੁਨਾਮ ਉਧਮ ਸਿੰਘ ਵਾਲਾ) ਪੇਜ਼ ਨੰ: 9

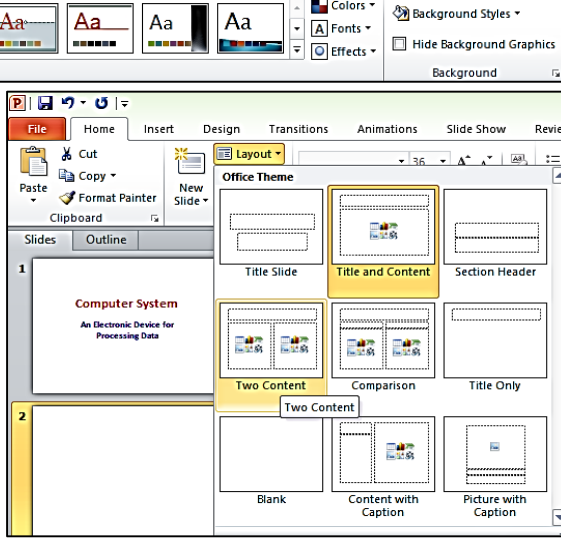

#### ਪਸ਼ਨ:2 ਖਾਲੀ ਥਾਵਾਂ ਭਰੋ।

- **i. \_\_\_\_\_\_\_\_\_\_\_\_ ਟੈਬ ਿੀ ਿਰਤੋਂਕਰਕੇਟਰਾੀਂਜ਼ੀਸ਼ਨ ਇਫੈਕਟ ਲਾਗ ਕੀਤੇਜਾ ਸਕਿੇਹਨ।**
- **ii. \_\_\_\_\_\_\_\_\_\_\_\_ ਆਿਸ਼ਨ ਸਾਨ ੰ ਟਰਾੀਂਜ਼ੀਸ਼ਨ ਇਫੈਕਟ ਿੀ ਸਮਾੀਂਅਿਧੀ ਘਟਾਉਣ ਜਾੀਂਿਧਾਉਣ ਿੀ ਸਹ ਲਤ ਿਰਿਾਨ ਕਰਿੀ ਹੈ।**
- **iii. \_\_\_\_\_\_\_\_\_\_\_\_\_ ਆਿਸ਼ਨ ਐਨੀਮੇਸ਼ਨ ਇਫੈਕਟ ਨ ੰ ਕਾਿੀ ਕਰਨ ਲਈ ਿਰਪਤਆ ਜਾੀਂਿਾ ਹੈ।**

**iv. ਿਰੈਜ਼ਨਟੇਸ਼ਨ ਫਾਈਲ ਨ ੰਪਕਸੇਹੋਰ ਫਾਰਮੇਟ ਪਿਚ ਸੇਿ ਕਰਨ ਲਈ \_\_\_\_\_\_\_\_\_\_\_\_ ਆਿਸ਼ਨ ਿਰਤੀ ਜਾੀਂਿੀ ਹੈ।**

#### **ਉੁੱਤਰ: I. ਟਰਾੀਂਜ਼ੀਸ਼ਨਜ਼ (Transitions) II. ਪਡਊਰੇਸ਼ਨ (Duration)**

**III. ਐਨੀਮੇਸ਼ਨ ਿੇਂਟਰ (Animation Painter) IV. ਸੇਿ ਐਜ਼ (Save As…)**

ਪਸ਼ਨ:3 ਛੋਟੇ ਉੱਤਰਾਂ ਵਾਲੇ ਪ੍ਰਸ਼ਨ

**ਿਰ:1 ਸਲਾਇਡ ਟਰਾੀਂਜ਼ੀਸ਼ਨ (Slide Transition) ਕੀ ਹੈ?**

ੳ: ਸਲਾਇਡ ਟਾਂਜ਼ੀਸ਼ਨ ਵਿਜ਼ਅਲ ਅਤੇ ਮੋਸ਼ਨ (ਗਤੀ) ਇਫੈਕਟਸ ਹੰਦੇ ਹਨ। ਇਹ ਇਫੈਕਟਸ ਸਾਨੰ ੳਸ ਸਮੇਂ ਦਿਖਾਈ ਦਿੰਦੇ ਹਨ ਜਦੋਂ ਅਸੀਂ **ਿਰੈਜ਼ਨਟੇਸ਼ਨ ਿੇਸਲਾਇਡ ਸ਼ੋਅ ਿੌਰਾਨ ਇੁੱਕ ਸਲਾਇਡ ਤੋਂਅਗਲੀ ਸਲਾਇਡ ਤੇਜਾੀਂਿੇਹਾੀਂ। ਿਰੈਜ਼ਨਟੇਸ਼ਨ ਪਿੁੱਚ ਟਰਾੀਂਜ਼ੀਸ਼ਨ ਇਫੈਕਟਸ ਲਾਗ ਕਰਨ ਲਈ Transitions ਟੈਬ ਿੀ ਿਰਤੋਂਕਰਿੇਹਾੀਂ।**

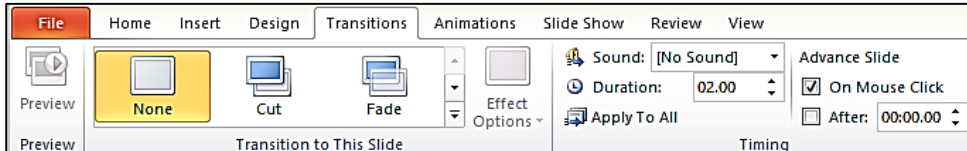

#### **ਿਰ:2 ਐਨੀਮੇਸ਼ਨ (Animation) ਕੀ ਹ ੰਿੀ ਹੈ?**

ਉ: ਐਨੀਮੇਸ਼ਨ ਵਿਜ਼ੁਅਲ ਇਫੈਕਟਸ (visual effects) ਹੁੰਦੇ ਹਨ। ਇਹ ਇਫੈਕਟਸ ਪ੍ਰੈਜ਼ਨਟੇਸ਼ਨ ਵਿੱਚਲੇ ਆਬਜੈਕਟਸ ਉੱਪਰ ਮੁਵਮੈਂਟ (ਗਤੀ) ਨੂੰ ਦਰਸ਼ਾਉਂਦੇ ਹਨ। ਇਹ ਸਲਾਇਡ ਆਬਜੈਕਟ ਕੁਝ ਵੀ ਹੋ ਸਕਦੇ ਹਨ, ਜਿਵੇਂ ਕਿ: ਟੈਕਸਟ, ਤਸਵੀਰਾਂ, ਚਾਰਟਸ, ਸ਼ੇਪਸ ਆਦਿ। ਪ੍ਰੈਜ਼ਨਟੇਸ਼ਨ ਵਿੱਚ **ਐਨੀਮੇਸ਼ਨ ਇਫੈਕਟਸ ਨ ੰ ਲਾਗ ਕਰਨ ਲਈ Animation ਟੈਬ ਿੀ ਿਰਤੋਂਕਰਿੇਹਾੀਂ।**

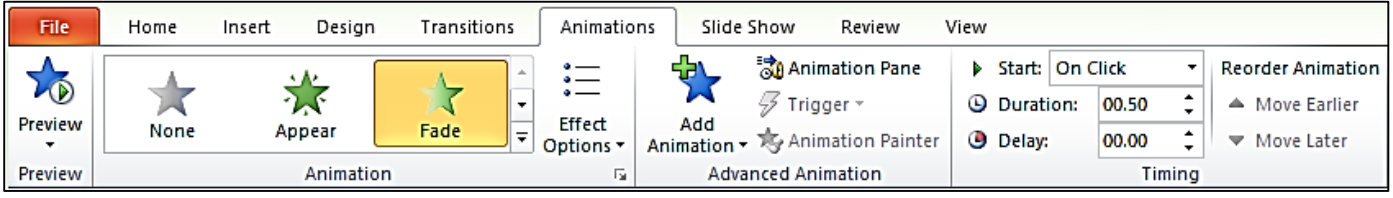

#### **ਿਰ:3 ਿਾਿਰਿ ਆਇੰਟ ਪਿੁੱਚ ਐਨੀਮੇਸ਼ਨ ਸਕੀਮਜ਼ (Animation Schemes) ਕੀ ਹ ੰਿੀਆੀਂ ਹਨ?**

ਉ: ਪਾਵਰਪੁਆਇੰਟ ਪਹਿਲਾਂ ਤੋਂ ਪਰਿਭਾਸ਼ਿਤ ਐਨੀਮੇਸ਼ਨ ਇਫੈਕਟਸ ਦਾ ਇੱਕ ਸੰਗ੍ਰਹਿ ਪ੍ਰਦਾਨ ਕਰਦਾ ਹੈ। ਐਨੀਮੇਸ਼ਨ ਇਫੈਕਟਸ ਦੇ ਇਸ ਸੰਗ੍ਰਹਿ ਨੂੰ **ਐਨੀਮੇਸ਼ਨ ਸਕੀਮਜ਼ (Animation Schemes) ਪਕਹਾ ਜਾੀਂਿਾ ਹੈ। ਿਰੈਜ਼ਨਟੇਸ਼ਨ ਪਿੁੱਚ ਐਨੀਮੇਸ਼ਨ ਸਕੀਮਜ਼ ਨ ੰ ਲਾਗ ਕਰਨ ਲਈ Animation ਟੈਬ ਿੀ ਿਰਤੋਂਕਰਿੇਹਾੀਂ।**

**ਿਰ:4 ਤ ਸੀ ੀਂਿਾਿਰਿ ਆਇੰਟ ਪਿੁੱਚ ਐਨੀਮੇਸ਼ਨਜ਼ ਿਾ ਿਰੀਪਿਊ (Preview) ਪਕਿੇਂ ਿੇਖੋਗੇ? ਉ: ਐਨੀਮੇਸ਼ਨ ਇਫੈਕਟਸ ਿਾ ਿਰੀਪਿਊ (preview) ਿੇਖਣ ਿੇਸਟੈਿ ਇਸ ਿਰਕਾਰ ਹਨ:**

- **Animation ਟੈਬ ਿੇਖੁੱਬੇਿਾਸੇPreview ਬਟਨ ਉਿਰ ਕਪਲੁੱਕ ਕਰੋ।**
- **ਮੌਜ ਿਾ ਸਲਾਇਡ ਲਈ ਐਨੀਮੇਸ਼ਨ ਇਫੈਕਟਸ Play ਹੋਣੇਸ਼ ਰ ਹੋਜਾਣਗੇ।**

## ਪ੍ਰ:5 ਪਾਵਰਪੁਆਇੰਟ ਵਿੱਚ ਮੋਜੂਦ 4 ਕਿਸਮਾਂ ਦੀਆਂ ਐਨੀਮੇਸ਼ਨਜ਼ ਦੇ ਨਾਂ ਲਿਖੋ।

**ਉ: ਿਾਿਰਿ ਆਇੰਟ ਚਾਰ ਪਕਸਮਾੀਂਿੇਐਨੀਮੇਸ਼ਨ ਿਰਿਾਨ ਕਰਿਾ ਹੈਜੋਪਕ ਹੇਠ ਪਲਖੇਹਨ:**

- **ਐੀਂਟਰੈਂਸ (Entrance)**
- **ਐਮਫੇਪਸਸ (Emphasis)**
- **ਐਗਪਜ਼ਟ (Exit)**
- **ਮੋਸ਼ਨ ਿਾਥਸ (Motion Paths)**

#### **ਿਰਸ਼ਨ: 4 ਿੁੱਡੇ ਉੁੱਤਰਾੀਂ ਿਾਲੇ ਿਰਸ਼ਨ**

## **ਿਰ:1 ਐਨੀਮੇਸ਼ਨ (Animation) ਕੀ ਹੈ? ਿਾਿਰਿ ਆਇੰਟ ਪਿੁੱਚ ਇਹ ਪਕੰਨਹੀ ਪਕਸਮ ਿੀ ਹ ੰਿੀ ਹੈ?**

ਉ: **ਐਨੀਮੇਸ਼ਨ ਪਿਜ਼ ਅਲ ਇਫੈਕਟਸ (visual effects) ਹ ੰਿੇਹਨ ਜੋਿਰੈਜ਼ਨਟੇਸ਼ਨ ਪਿੁੱਚਲੀਆੀਂ ਚੀਜ਼ਾੀਂ(ਿਰੈਜ਼ਨਟੇਸ਼ਨ ਉੁੱਿਰ) ਉੁੱਤੇਮ ਿਮੈਂਟ (ਗਤੀ) ਨ ੰ ਿਰਸ਼ਾਉਿੀਂ ੇਹਨ। ਇਹ ਸਲਾਇਡ ਆਬਜੈਕਟ ਕ ਝ ਿੀ ਹੋਸਕਿੇਹਨ ਪਜਿੇਂਪਕ: ਟੈਕਸਟ, ਤਸਿੀਰਾੀਂ, ਚਾਰਟਸ, ਸਮਾਰਟ ਆਰਟ ਗਰਾਪਫਕਸ, ਸ਼ੇਿਸ, ਿੀਡੀਓ ਕਪਲੁੱਿਸ ਆਪਿ। ਿਰੈਜ਼ਨਟੇਸ਼ਨ ਪਿੁੱਚ ਐਨੀਮੇਸ਼ਨ ਇਫੈਕਟਸ ਨ ੰ ਲਾਗ ਕਰਨ ਲਈ Animation ਟੈਬ ਿੀ ਿਰਤੋਂਕਰਿੇਹਾੀਂ। ਿਾਿਰਿ ਆਇੰਟ ਚਾਰ ਪਕਸਮਾੀਂ ਿੇਐਨੀਮੇਸ਼ਨ ਿਰਿਾਨ ਕਰਿਾ ਹੈਜੋਪਕ ਹੇਠ ਪਲਖੇਹਨ:**

- **ਐੀਂਟਰੈਂਸ (Entrance)**
- **ਐਮਫੇਪਸਸ (Emphasis)**
- **ਐਗਪਜ਼ਟ (Exit)**
- **ਮੋਸ਼ਨ ਿਾਥਸ (Motion Paths)**

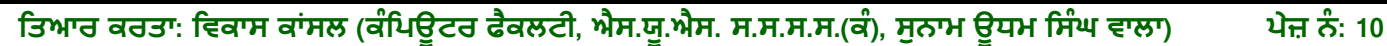

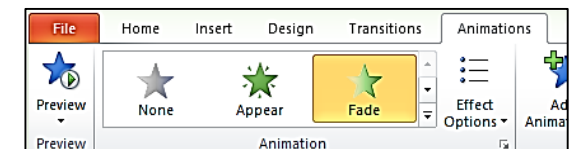

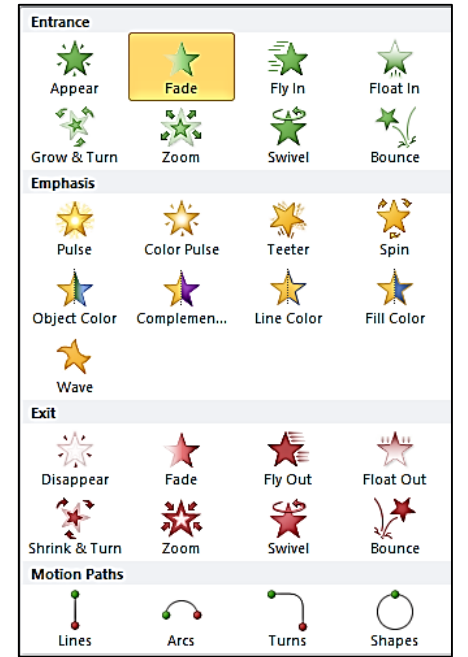

#### **ਿਰ:2 ਤ ਸੀ ੀਂਿਾਿਰਿ ਆਇੰਟ ਿਰੈਜ਼ਨਟੇਸ਼ਨ ਨ ੰ PDF ਫਾਰਮੇਟ ਪਿੁੱਚ ਪਕਿੇਂਸੇਿ ਕਰੋਗੇ? ਉ: PDF ਫਾਰਮੈਟ ਪਿੁੱਚ ਿਰੈਜ਼ਨਟੇਸ਼ਨ ਨ ੰ ਸੇਿ ਕਰਨ ਿੇਸਟੈਿਸ ਹੇਠਾੀਂਪਿਤੇਗਏ ਹਨ:**

- **1. File ਟੈਬ ਉੁੱਿਰ ਕਪਲੁੱਕ ਕਰੋ।**
- **2. Save As ਆਿਸ਼ਨ ਉੁੱਿਰ ਕਪਲੁੱਕ ਕਰੋ।**
- **3. ਫਾਈਲ ਿਾ ਨਾਮ ਅਤੇਉਸਨ ੰ ਸੇਿ ਕਰਨ ਿੀ ਲੋਕੇਸ਼ਨ (location) ਸੈਟ ਕਰੋ।**
- **4. Save as type ਡਰਾਿ-ਡਾਊਨ ਪਲਸਟ ਪਿਚੋਂPDF (\*pdf) ਫਾਰਮੇਟ ਿੀ ਚੋਣ ਕਰੋ।**
- **5. Save ਬਟਨ ਉੁੱਿਰ ਕਪਲੁੱਕ ਕਰਕੇPDF ਫਾਈਲ ਪਤਆਰ ਕਰੋ।**

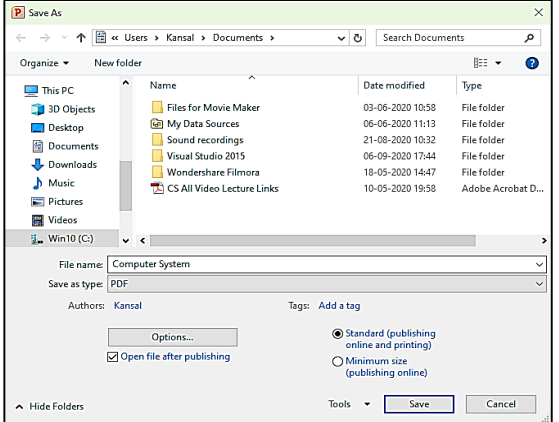

#### **ਿਰ:3 ਿਾਿਰਿ ਆਇੰਟ ਪਿੁੱਚ Slide Transition ਪਕਿੇਂਲਾਗ ਕੀਤਾ ਜਾੀਂਿਾ ਹੈ?**

ਉ: ਸਲਾਇਡ ਟ੍ਰਾਂਜ਼ੀਸ਼ਨ ਵਿਜ਼ੁਅਲ ਅਤੇ ਮੋਸ਼ਨ (ਗਤੀ) ਇਫੈਕਟਸ ਹੁੰਦੇ ਹਨ। ਇਹ ਇਫੈਕਟਸ ਸਾਨੂੰ ਉਸ ਸਮੇਂ ਦਿਖਾਈ ਦਿੰਦੇ ਹਨ ਜਦੋਂ ਅਸੀਂ **ਿਰੈਜ਼ਨਟੇਸ਼ਨ ਿੇਸਲਾਇਡ ਸ਼ੋਅ ਿੌਰਾਨ ਇੁੱਕ ਸਲਾਇਡ ਤੋਂਅਗਲੀ ਸਲਾਇਡ ਤੇਜਾੀਂਿੇਹਾੀਂ। ਿਰੈਜ਼ਨਟੇਸ਼ਨ ਪਿੁੱਚ ਟਰਾੀਂਜ਼ੀਸ਼ਨ ਇਫੈਕਟਸ ਲਾਗ ਕਰਨ ਲਈ ਹੇਠ ਪਿੁੱਤੇਸਟੈਿਾੀਂਿੀ ਿਰਤੋਂਕੀਤੀ ਜਾ ਸਕਿੀ ਹੈ:**

- **1. Transitions ਟੈਬ ਉੁੱਿਰ ਕਪਲੁੱਕ ਕਰੋ।**
- **2. "Transition to This Slide" ਗਰ ੁੱਿ ਪਿਚੋਂਇੁੱਛਾ ਅਨ ਸਾਰ ਟਰਾਜ਼ੀਸ਼ਨ ਇਫੈਕਟ ਿੀ ਚੋਣ ਕਰੋ।**
- **3. ਜਰ ਰਤ ਅਨ ਸਾਰ ਹੋਰ ਆਿਸ਼ਨਾੀਂ, ਪਜਿੇਂਪਕ: Sound, Duration ਆਪਿ ਸੈਟ ਕਰੋ।**
- **4. ਸਾਰੀਆੀਂਸਲਾਇਡਜ਼ ਉੁੱਿਰ ਇਕੋਪਜਹੀ ਟਰਾੀਂਜ਼ੀਸਨ ਲਾਗ ਕਰਨ ਲਈ "Apply To All" ਆਿਸ਼ਨ ਤੇਕਪਲੁੱਕ ਕਰੋ।**

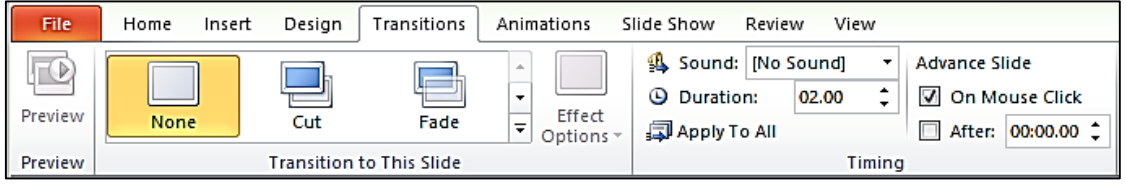

#### **ਿਾਠ 7 ਕੰਪਿਊਟਰਜ਼ ਿੀਆੀਂਜੈਨਰੇਸ਼ਨਜ਼**

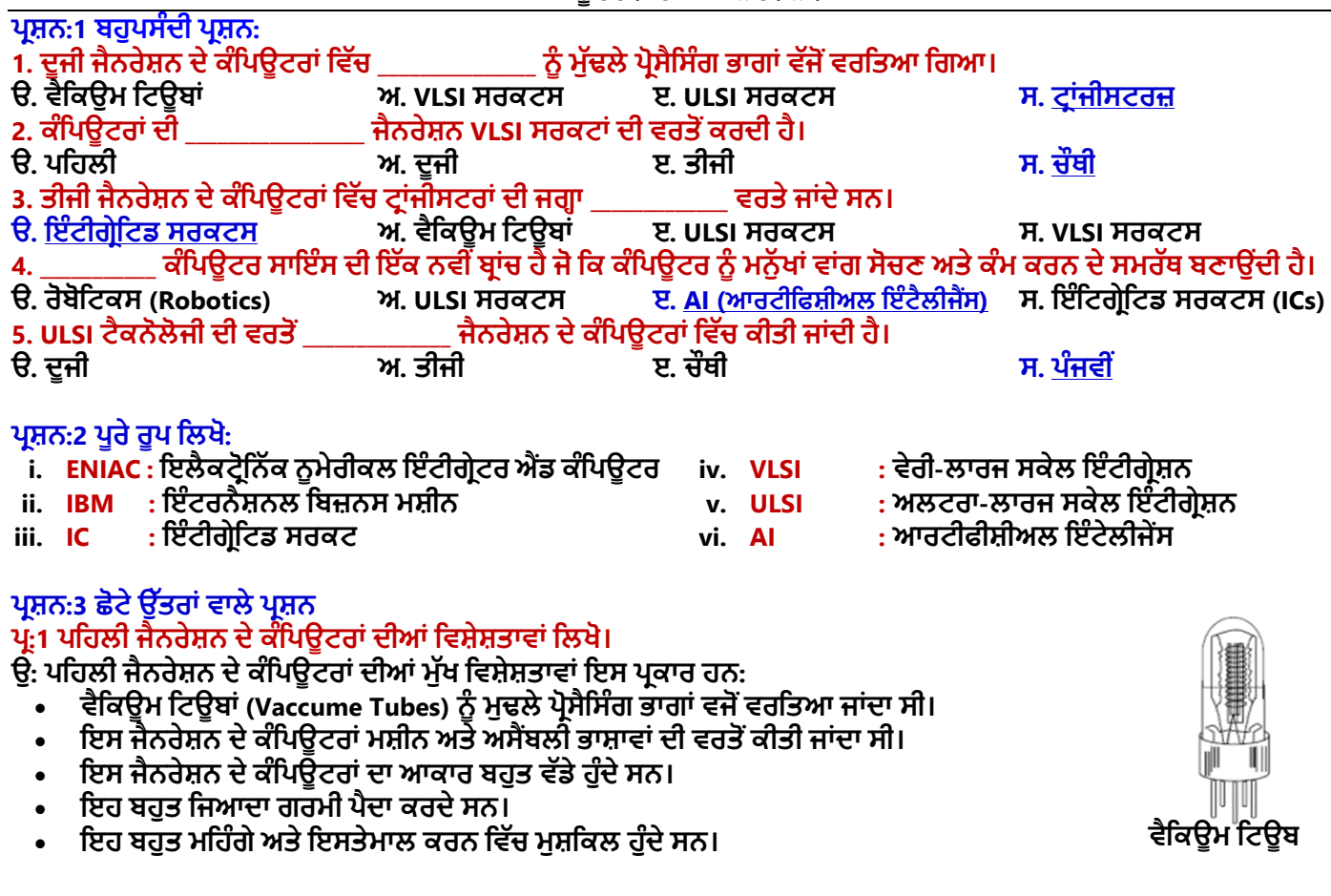

ਤਿਆਰ ਕਰਤਾ: ਵਿਕਾਸ ਕਾਂਸਲ (ਕੰਪਿਊਟਰ ਫੈਕਲਟੀ, ਐਸ.ਯੂ.ਐਸ. ਸ.ਸ.ਸ.ਸ.(ਕੰ), ਸੁਨਾਮ ਉਧਮ ਸਿੰਘ ਵਾਲਾ) ਪੇਜ਼ ਨੰ: 11

## ਪ:2 ਦਜੀ ਜੈਨਰੇਸ਼ਨ ਦੇ ਕੰਪਿਊਟਰਾਂ ਲਈ ਕਿਹੜੀ ਟੈਕਨੋਲੋਜੀ ਦੀ ਵਰਤੋਂ ਕੀਤੀ ਜਾਂਦੀ ਸੀ?

**ਉ: ਇਸ ਜੈਨਰੇਸ਼ਨ ਿੇਕੰਪਿਊਟਰਾੀਂਪਿਚ ਹੇਠਾੀਂਪਲਖੀਆੀਂ ਟੈਕਨੋਲੋਜੀਆੀਂਿੀ ਿਰਤੋਂਕੀਤੀ ਗਈ:**

- **ਟਰਾੀਂਜੀਸਟਰਜ਼ (Transistors) ਨ ੰ ਮ ੁੱਢਲੇਿਰੋਸੈਪਸੰਗ ਭਾਗਾੀਂਿੁੱਜੋਂਿਰਪਤਆ ਿਰਪਤਆ ਜਾੀਂਿਾ ਸੀ।**
- **ਮੈਗਨੇਪਟੁੱਕ ਕੋਰ ਨ ੰਿਰਾਇਮਰੀ ਮੈਮੋਰੀ ਿੁੱਜੋਂਿਰਪਤਆ ਜਾੀਂਿਾ ਸੀ।**
- **ਮੈਗਨੇਪਟੁੱਕ ਟੇਿ ਅਤੇਪਡਸਕਾੀਂਨ ੰ ਸੈਕੰਡਰੀ ਸਟੋਰੇਜ ਪਡਿਾਈਸਾੀਂਿਜੋਂਿਰਪਤਆ ਜਾੀਂਿਾ ਸੀ।**

## **ਿਰ:3 IC ਕੀ ਹੈ?**

ਉ: IC ਦਾ ਪੂਰਾ ਨਾਂ ਇੰਟੀਗ੍ਰੇਟਿਡ ਸਰਕਟ (Integrated Circuits) ਹੁੰਦਾ ਹੈ। ਇੱਕ ਇੱਕਲੇ IC ਵਿੱਚ ਕਈ ਟ੍ਰਾਂਜੀਸਟਰ, **ਰਜੀਸਟਰ ਅਤੇਕਿੈੁੱਸਟਰ (capacitor) ਮੌਜ ਿ ਹ ੰਿੇਸਨ। IC ਿੀ ਖੋਜ ਜੈਕ ਪਕਲਬੀ ਿ ਆਰਾ ਕੀਤੀ ਗਈ ਸੀ। ਇਹਨਾੀਂਸਰਕਟਾੀਂ ਿੀ ਿਰਤੋਂਤੀਜੀ ਜੈਂਨਰੇਸ਼ਨ ਿੇਕੰਪਿਊਟਰਾੀਂਨ ੰ ਬਨਾਉਣ ਪਿਚ ਕੀਤੀ ਗਈ ਸੀ।**

## ਪ:4 ਚੌਥੀ ਜੈਨਰੇਸ਼ਨ ਦੇ ਕੰਪਿਊਟਰਾਂ ਸੰਬੰਧੀ ਲਿਖੋ।

**ਉ: ਚੌਥੀ ਜੈਨਰੇਸ਼ਨ ਿੇਕੰਪਿਊਟਰਾੀਂ ਿਾ ਸਮਾੀਂ 1975 ਤੋਂ1989 ਤੁੱਕ ਿਾ ਸੀ। ਇਸ ਜੈਨਰੇਸ਼ਨ ਿੇਕੰਪਿਊਟਰ VLSI ਸਰਕਟਾੀਂ ਿੀ ਿਰਤੋਂਕਰਿੇਸਨ। ਇਹਨਾੀਂ ਸਰਕਟਾੀਂ ਕਾਰਣ ਚੌਥੀ ਜੈਨਰੇਸ਼ਨ ਿੇਮਾਈਕਰੋ-ਕੰਪਿਊਟਰ ਬਨਣੇਸੰਭਿ ਹੋ ਸਕੇ। ਇਸ ਜੈਨਰੇਸ਼ਨ ਿੇਕੰਪਿਊਟਰ ਬਹ ਤ ਸ਼ਕਤੀਸ਼ਾਲੀ, ਛੋਟੇ, ਅਤੇਭਰੋਸੇਯੋਗ ਹ ੰਿੇਸਨ।**

## **ਿਰ:5 AI ਕੀ ਹੈ? AI ਿੇ ਮਹੁੱਤਿਿ ਰਣ ਖੇਤਰਾੀਂ ਿੇ ਨਾੀਂ ਪਲਖੋ।**

ਉ. Al ਦਾ ਪਰਾ ਨਾਂ ਆਰਟੀਫੀਸ਼ੀਅਲ ਇੰਟੈਲੀਜੈਂਸ ਹੈ। ਇਹ ਕੰਪਿੳਟਰ ਸਾਇੰਸ ਦੀ ਇੱਕ ਨਵੀਂ ਬਾਂਚ ਹੈ ਜੋ ਕਿ ਕੰਪਿੳਟਰ ਨੰ ਮਨੱਖਾਂ ਵਾਂਗ ਸੋਚਣ **ਅਤੇਕੰਮ ਕਰਨ ਿੇਸਮਰੁੱਥ ਬਣਾਉਿੀਂ ੀ ਹੈ। AI ਪਿੁੱਚ ਹੇਠ ਪਲਖੇਕ ੁੱਝ ਮਹਤੁੱਿਿ ਰਣ ਖੇਤਰ ਸ਼ਾਮਲ ਹਨ:**

- **ਰੋਬੋਪਟਕਸ**
- **ਗੇਮ ਿਲੇਇੰਗ**
- **ਐਕਸਿਰਟ ਪਸਸਟਮ**
- **ਆਮ ਮਨ ਖੀ ਭਾਸ਼ਾਿਾੀਂਨ ੰ ਸਮਝਣ ਅਤੇਬੋਲਣ ਿਾਲੇਪਸਸਟਮ**

## ਪ੍ਰ:6 ਪਹਿਲੀ ਜੈਨਰੇਸ਼ਨ ਦੇ ਕੰਪਿਊਟਰਾਂ ਦੇ ਨਾਂ ਲਿਖੋ।

**ਉ: ਿਪਹਲੀ ਜੈਨਰੇਸ਼ਨ ਿੇਕ ੁੱਖ ਮ ੁੱਖ ਕੰਪਿਊਟਰਾੀਂਿੇਨਾੀਂਇਸ ਿਰਕਾਰ ਹਨ:**

- **ENIAC**
- **EDVAC**
- **EDSAC**
- 

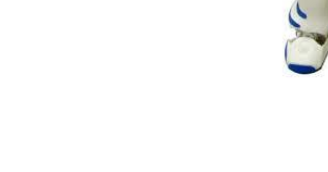

**ਿਰਸ਼ਨ: 4 ਿੁੱਡੇ ਉੁੱਤਰਾੀਂ ਿਾਲੇ ਿਰਸ਼ਨ**  $\frac{1}{2}$ :1 ਕੰਪਿਊਟਰਾਂ ਦੀਆਂ ਜੈਨਰੇਸ਼ਨਾਂ ਤੋਂ ਤੁਹਾਡਾ ਕੀ ਭਾਵ ਹੈ? ਉਹਨਾਂ ਨੂੰ ਕਿਵੇਂ ਵੰਡਿਆ ਜਾਂਦਾ ਹੈ?

ਉ: ਕੰਪਿਊਟਰਾਂ ਦੀ ਤਕਨੀਕੀ ਸ਼ਬਦਾਵਲੀ ਵਿੱਚ ਜੈਨਰੇਸ਼ਨ ਤੋਂ ਭਾਵ ਹੈ ਕੰਪਿਊਟਰ ਦੀ ਟੈਕਨੋਲੋਜੀ ਵਿੱਚ ਬਦਲਾਵ। ਅੱਜ ਤੱਕ ਕੰਪਿਊਟਰਾਂ ਨੂੰ ਕੁੱਲ **ਿੰਜ ਜੈਨਰੇਸ਼ਨਾੀਂਪਿੁੱਚ ਿੰਪਡਆ ਪਗਆ ਹੈਜੋਪਕ ਹੇਠ ਪਲਖੇਅਨ ਸਾਰ ਹਨ:**

- **ਿਪਹਲੀ ਜੈਨਰੇਸ਼ਨ ਿੇਕੰਪਿਊਟਰ (1942-1955)**
- **ਿ ਜੀ ਜੈਨਰੇਸ਼ਨ ਿੇਕੰਪਿਊਟਰ (1955-1964)**
- **ਤੀਜੀ ਜੈਨਰੇਸ਼ਨ ਿੇਕੰਪਿਊਟਰ (1964-1975)**
- **ਚੌਥੀ ਜੈਨਰੇਸ਼ਨ ਿੇਕੰਪਿਊਟਰ (1975-1989)**
- **ਿੰਜਿੀ ੀਂਜੈਨਰੇਸ਼ਨ ਿੇਕੰਪਿਊਟਰ (1989 - ਹ ਣ ਤੁੱਕ)**

## **ਿਰ:2 ਿੰਜਿੀ ਜੈਨਰੇਸ਼ਨ ਿੇਕੰਪਿਊਟਰਾੀਂਿੀ ਪਿਆਪਖਆ ਕਰੋ।**

**ਉ: 1989 ਤੋਂਹ ਣ ਤੁੱਕ ਿੇਕੰਪਿਊਟਰ ਿੰਜਿੀ ੀਂ ਜੈਨਰੇਸ਼ਨ ਿੇਕੰਪਿਊਟਰ ਹਨ। ਿੰਜਿੀ ੀਂ ਜੈਨਰੇਸ਼ਨ ਿੇ ਕੰਪਿਊਟਰਾੀਂ ਪਿੁੱਚ ULSI (Ultra Large-Scale Integration) ਟੈਕਨੋਲੋਜੀ ਿੀ ਿਰਤੋਂਕੀਤੀ ਗਈ। ਇਹਨਾੀਂ ULSI ਮਾਈਕਰੋਿਰੋਸੈਸਰ ਪਚਿਾੀਂ ਪਿੁੱਚ ਿਸ ਪਮਪਲਅਨ ਇਲੈਕਟਰੋਪਨਕ ਿ ਰਜੇਲੁੱਗੇਹ ੰਿੇਹਨ। ਇਹ ਜੈਨਰੇਸ਼ਨ ਿੈਰਲਲ ਿਰੋਸੈਪਸੰਗ ਹਾਰਡਿੇਅਰ ਅਤੇਆਰਟੀਪਫਸ਼ੀਅਲ ਇੰਟੈਲੀਜੈਂਸ (AI) ਸਾਫਟਿੇਅਰ ਿੇ ਆਧਾਰ ਤੇਕੰਮ ਕਰਿੀ ਹੈ। ਸਾਰੀਆੀਂ ਹਾਈ ਲੇਿਲ ਭਾਸ਼ਾਿਾੀਂ ਪਜਿੇਂਪਕ: C, C++, Java, .Net, ਆਪਿ ਇਸ ਜੈਨਰੇਸ਼ਨ ਪਿੁੱਚ ਿਰਤੀਆੀਂਜਾੀਂਿੀਆੀਂਹਨ।**

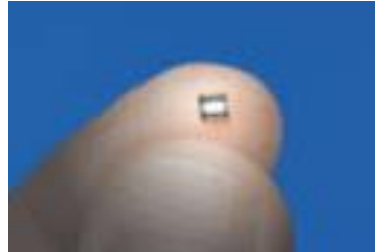

**ULSI ਪਚੁੱਿ**

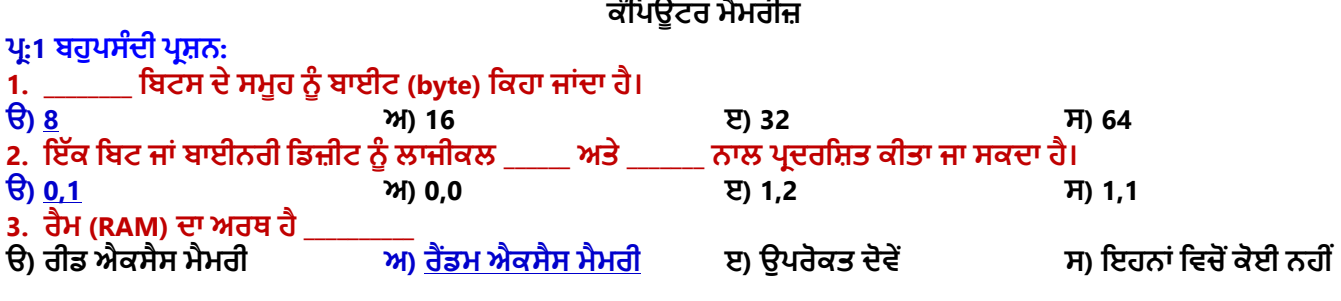

**ਿਾਠ 8**

ਤਿਆਰ ਕਰਤਾ: ਵਿਕਾਸ ਕਾਂਸਲ (ਕੰਪਿਊਟਰ ਫੈਕਲਟੀ, ਐਸ.ਯੂ.ਐਸ. ਸ.ਸ.ਸ.ਸ.(ਕੰ), ਸੁਨਾਮ ਉਧਮ ਸਿੰਘ ਵਾਲਾ) ਪੇਜ਼ ਨੰ: 12

**(Please Visit http://cspunjab.nirmancampus.co.in for more computer science contents)**

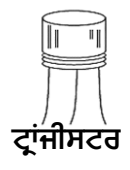

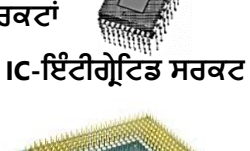

**VLSI ਪਚੁੱਿ**

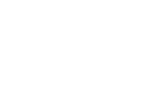

- **UNIVAC I**
- **IBM 701**

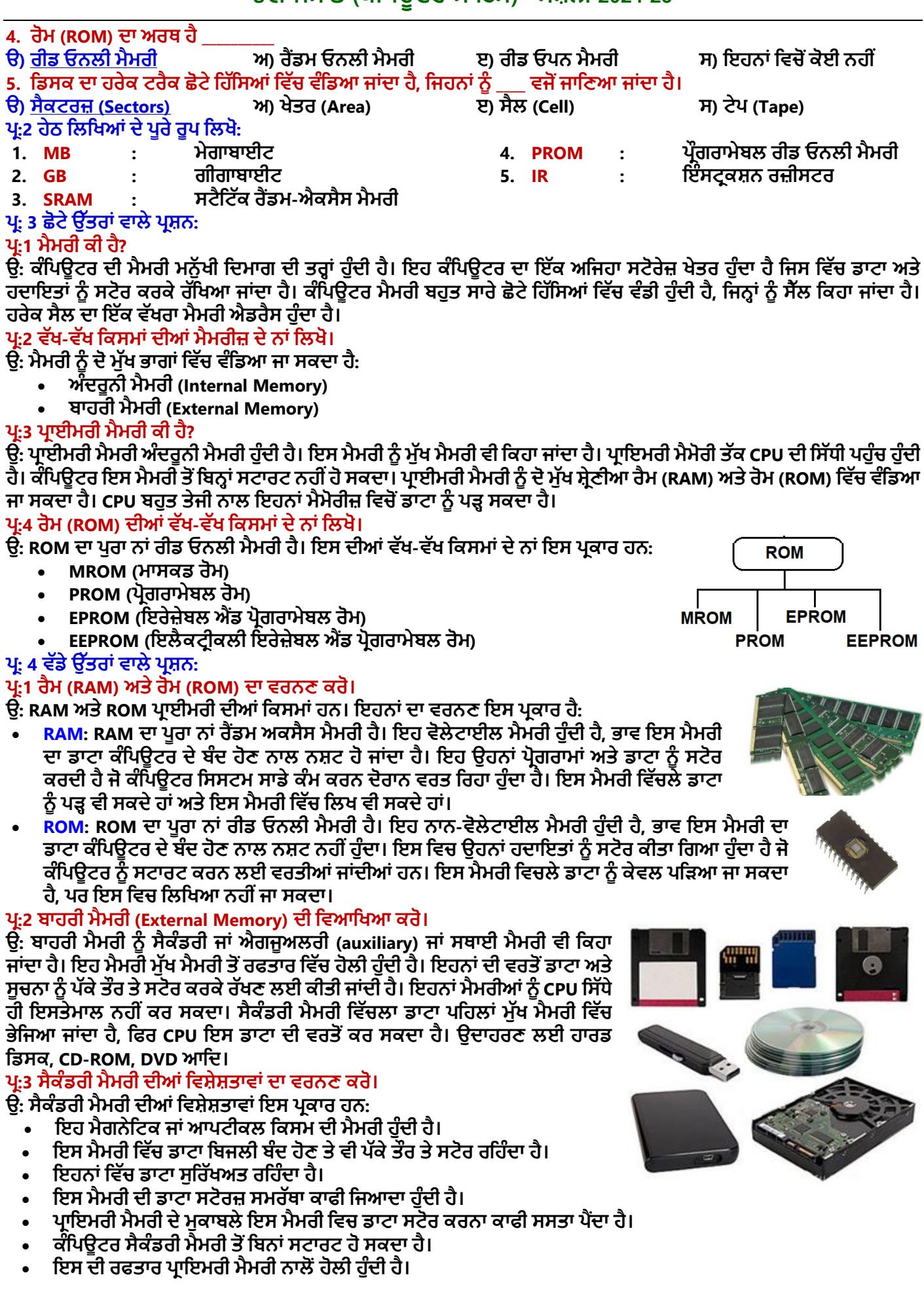

ਤਿਆਰ ਕਰਤਾ: ਵਿਕਾਸ ਕਾਂਸਲ (ਕੰਪਿਉਟਰ ਫੈਕਲਟੀ, ਐਸ.ਯੂ.ਐਸ. ਸ.ਸ.ਸ.ਸ.(ਕੰ), ਸੁਨਾਮ ਉਧਮ ਸਿੰਘ ਵਾਲਾ) ਪੇਜ਼ ਨੰ: 13

## **ਿਰ:4 ਟਰੈਕਸ (Tracks) ਅਤੇਸੈਕਟਰਜ਼ (Sectors) ਕੀ ਹ ੰਿੇਹਨ?**

**ਉ: ਟਰੈਕਸ ਅਤੇਸੈਕਟਰ ਮੈਗਨੇਪਟਕ ਪਡਸਕ ਿੀ ਭੌਪਤਕ ਬਣਤਰ ਿਾ ਪਹੁੱਸਾ ਹ ੰਿੇਹਨ। ਪਕਸੇਿੀ ਪਡਸਕ ਿਾ ਤਲ ਿਾਰਿਰਸ਼ੀ ਸਾੀਂਝੇ ਕੇਂਿਰ ਪਬੰਿ ਿਾਲੇ ਚੁੱਕਰਾੀਂ ਪਿਚ ਿੰਪਡਆ ਹ ੰਿਾ ਹੈ। ਇਹਨਾੀਂ ਚੁੱਕਰਾੀਂ ਨ ੰ ਟਰੈਕਸ** ਕਿਹਾ ਜਾਂਦਾ ਹੈ। ਇਹਨਾਂ ਟਰੈਕਸ ਨੂੰ ਜ਼ੀਰੋ ਤੋਂ ਸ਼ੁਰੂ ਕਰਕੇ ਨੰਬਰ ਦਿੱਤੇ ਜਾਂਦੇ ਹਨ। ਇਹਨਾਂ ਟਰੈਕਸ ਦੀ ਗਿਣਤੀ ਵੱਖ-ਵੱਖ ਪਕਾਰ ਦੀਆਂ ਡਿਸਕਾਂ ਵਿਚ ਵੱਧ-ਘੱਟ ਹੋ ਸਕਦੀ ਹੈ

ਡਿਸਕ ਵਿਚ ਟਰੈਕਸ ਨੰ ਛੋਟੇ-ਛੋਟੇ ਹਿੱਸਿਆਂ ਵਿਚ ਵੰਡਿਆ ਜਾਂਦਾ ਹੈ, ਜਿਹਨਾਂ ਨੰ <mark>ਸੈਕਟਰ ਕਿ</mark>ਹਾ ਜਾਂਦਾ ਹੈ। ਹਰ ਇਕ ਟਰੈਕ ਵਿੱਚ 8 ਜਾਂ ੳਸ ਤੋਂ ਵੱਧ ਸੈਕਟਰ ਹੋ ਸਕਦੇ ਹਨ। ਹਰੇਕ ਸੈਕਟਰ ਵਿਚ 512 ਬਾਈਟ ਸਟੋਰ ਕਰਨ ਦੀ ਸਮਰੱਥਾ ਹੰਦੀ ਹੈ।

#### **ਿਰ:5 ਕੈਸ਼ੇ ਮੈਮਰੀ (Cache Memory) ਕੀ ਹੈ? ਇਸਿੇ ਲਾਭ ਅਤੇ ਹਾਨੀਆੀਂ ਪਲਖੋ।**

ਉਂ: ਕੈਸ਼ੇ ਮੈਮਰੀ ਬਹਤ ਤੇਜ਼ ਰਫਤਾਰ ਸੈਮੀ-ਕੰਡਕਟਰ ਮੈਮਰੀ ਹੰਦੀ ਹੈ। ਇਹ ਮੈਮਰੀ CPU ਦੇ ਕੰਮ ਕਰਨ ਦੀ ਰਫਤਰ ਨੰ ਤੇਜ਼ ਕਰ ਦਿੰਦੀ ਹੈ। ਇਹ **CPU ਅਤੇਮ ੁੱਖ ਮੈਮਰੀ ਿੇਪਿੁੱਚਕਾਰ ਇੁੱਕ ਬਫਰ ਿੀ ਤਰਹਾੀਂਕੰਮ ਕਰਿੀ ਹੈ। ਇਹ CPU ਿਲੋਂਪਜਆਿਾਤਰ ਿਰਤੇਜਾਣ ਿਾਲੇਡਾਟਾ ਅਤੇਹਿਾਇਤਾੀਂਨ ੰ ਸਟੋਰ ਕਰਕੇਰੁੱਖਿੀ ਹੈ।**

**ਕੈਸ਼ੇ ਮੈਮਰੀ ਿੇ ਲਾਭ:**

- **ਕੈਸ਼ੇ ਮੈਮਰੀ ਮੱਖ ਮੈਮਰੀ ਨਾਲੋਂ ਤੇਜ਼ ਹੰਦੀ ਹੈ।**
- ਕੈਸ਼ੇ ਮੈਮਰੀ ਦਾ ਐਕਸੈਸ ਟਾਈਮ (access time) ਮੁੱਖ ਮੈਮਰੀ ਦੇ ਮੁਕਾਬਲੇ ਘੱਟ ਹੁੰਦਾ ਹੈ।
- ਇਸ ਵਿੱਚ ਉਹ ਪ੍ਰੋਗਰਾਮ ਸਟੋਰ ਹੁੰਦੇ ਹਨ ਜੋ ਥੌੜੇ ਸਮੇਂ ਦੇ ਅੰਦਰ ਅੰਦਰ ਚਲਾਏ ਜਾ ਸਕਦੇ ਹਨ।

#### **ਕੈਸ਼ੇ ਮੈਮਰੀ ਿੀਆੀਂ ਹਾਨੀਆੀਂ:**

- ਕੈਸ਼ੇ ਮੈਮਰੀ ਦੀ ਸਟੋਰੇਜ਼ ਸਮਰੱਥਾ ਬਹਤ ਘੱਟ ਹੰਦੀ ਹੈ।
- ਇਹ ਬਹੁਤ ਮਹਿੰਗੀ ਹੁੰਦੀ ਹੈ।

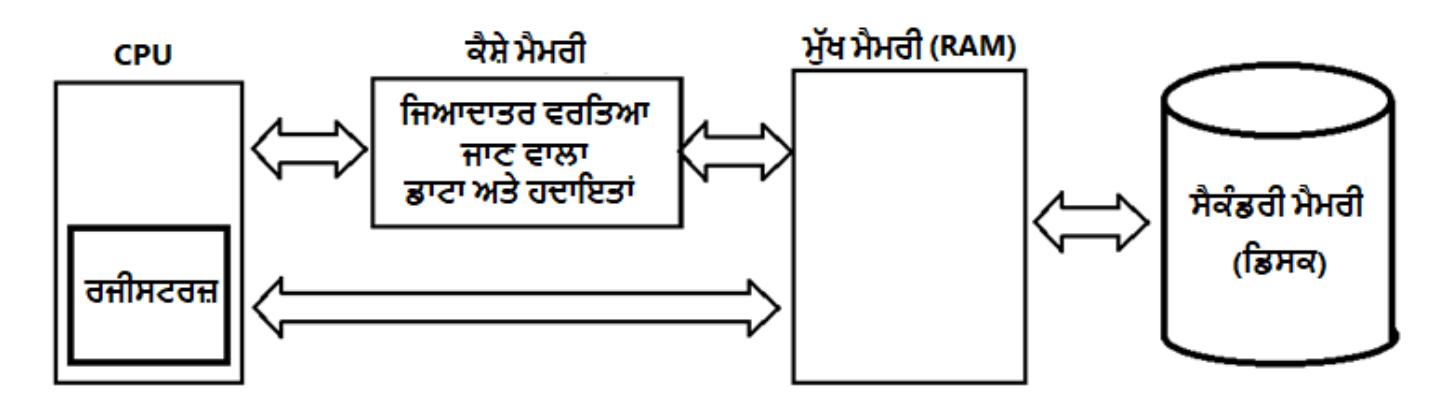

## ਤਿਆਰ ਕਰਤਾ: ਵਿਕਾਸ ਕਾਂਸਲ (ਕੰਪਿਊਟਰ ਫੈਕਲਟੀ, ਐਸ.ਯੂ.ਐਸ. ਸ.ਸ.ਸ.ਸ.(ਕੰ), ਸੁਨਾਮ ਉਧਮ ਸਿੰਘ ਵਾਲਾ) ਪੇਜ਼ ਨੰ: 14

A sector

A track